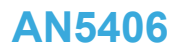

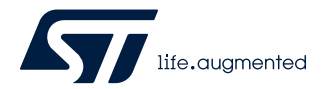

Application note

# How to build a LoRa® application with STM32CubeWL

# **Introduction**

This application note guides the user through all the steps required to build specific LoRa® applications based on STM32WL Series microcontrollers.

LoRa<sup>®</sup> is a type of wireless telecommunication network designed to allow long-range communications at a very-low bitrate and to enable long-life battery-operated sensors. LoRaWAN® defines the communication and security protocol that ensures the interoperability with the LoRa® network.

The firmware in the STM32CubeWL MCU Package is compliant with the LoRa Alliance® specification protocol named LoRaWAN® and has the following main features:

- Application integration ready
- Easy add-on of the low-power LoRa® solution
- **Extremely low CPU load**
- No latency requirements
- Small STM32 memory footprint
- Low-power timing services

The firmware of the STM32CubeWL MCU Package is based on the STM32Cube HAL drivers.

This document provides customer application examples on the NUCLEO-WL55JC development board with STM32WL55JC (order codes NUCLEO-WL55JC1 for high-frequency band and NUCLEO-WL55JC2 for low-frequency band) and B-WL5M-SUB1 connectivity expansion board with STM32WL5M.

To fully benefit from the information in this application note and to create an application, the user must be familiar with the STM32 Series microcontrollers, the LoRa® technology, and understand system services such as low-power management and task sequencing.

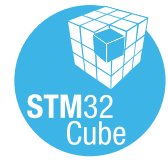

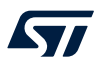

# **1 General information**

The STM32CubeWL runs on STM32WL Series microcontrollers based on the Arm® Cortex®-M processor.

*Note: Arm is a registered trademark of Arm Limited (or its subsidiaries) in the US and/or elsewhere.*

arm

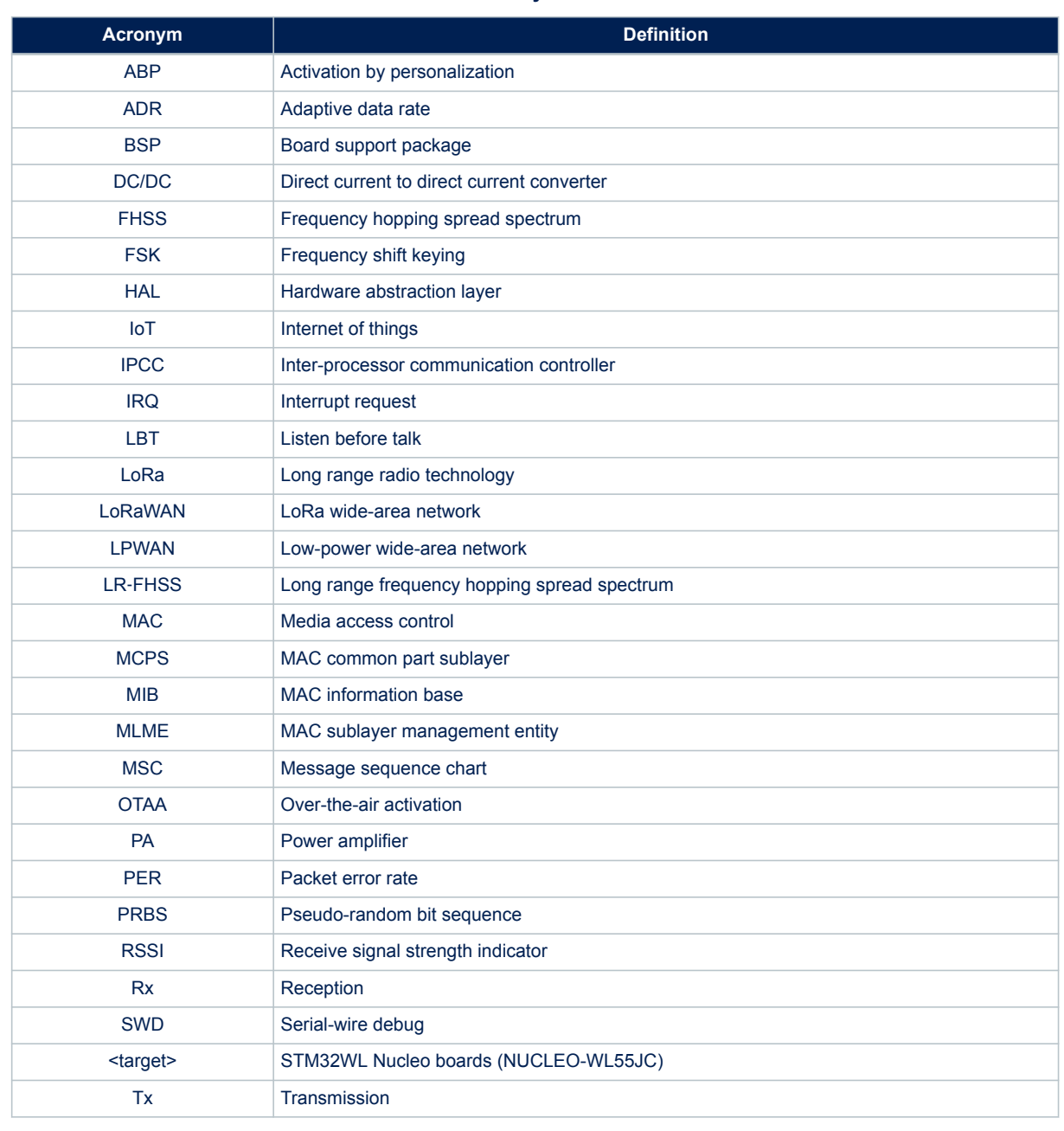

## **Table 1. Acronyms and terms**

### **Reference documents**

<span id="page-2-0"></span>ST

- [1] LoRaWAN® 1.0.3 Link Layer Specification 2018, January
- [2] LoRaWAN® 1.0.3 Regional Parameters Specification 2018, July
- [3] TS001-1.0.4 LoRaWAN® Link Layer 1.0.4 Specification 2020, October
- [4] RP002-1.0.1 LoRaWAN® Regional Parameters Specification 2020, February
- [5] Application note *LoRaWAN® AT commands for STM32CubeWL* [\(AN5481](https://www.st.com/content/ccc/resource/technical/document/application_note/group1/63/ee/3a/53/c3/49/46/c1/DM00699239/files/DM00699239.pdf/jcr:content/translations/en.DM00699239.pdf))
- [6] User manual *Description of STM32WL HAL and low-layer drivers* [\(UM2642\)](https://www.st.com/content/ccc/resource/technical/document/user_manual/group1/6f/be/85/55/8c/26/4c/22/DM00660673/files/DM00660673.pdf/jcr:content/translations/en.DM00660673.pdf)
- [7] IEEE Std 802.15.4TM 2011. Low-Rate Wireless Personal Area Networks (LR-WPANs)
- [8] Application note *Long packet with STM32CubeWL* [\(AN5687](https://www.st.com/content/ccc/resource/technical/document/application_note/group1/13/aa/8f/28/57/e9/44/d6/DM00803405/files/DM00803405.pdf/jcr:content/translations/en.DM00803405.pdf))
- [9] Application note *Integration guide of SBSFU on STM32CubeWL (including KMS)* ([AN5544](https://www.st.com/content/ccc/resource/technical/document/application_note/group1/f2/24/be/2d/45/7f/4a/74/DM00725183/files/DM00725183.pdf/jcr:content/translations/en.DM00725183.pdf))
- [10] Application note *How to secure LoRaWAN® and Sigfox™ with STM32CubeWL* ([AN5682\)](https://www.st.com/content/ccc/resource/technical/document/application_note/group1/32/53/b1/65/5a/f7/46/fc/DM00800433/files/DM00800433.pdf/jcr:content/translations/en.DM00800433.pdf)

#### **LoRa standard**

Refer to documents [1], [2], [3], and [4] for more details on LoRa and LoRaWAN recommendations.

#### **STM32Cube\_FW\_WL firmware packages**

The table below lists the applications using the NUCLEO-WL55JC1, NUCLEO-WL55JC2, and/or B-WL5M-SUB1 boards.

#### **Table 2. LoRaWAN and SubGHz\_Phy projects list**

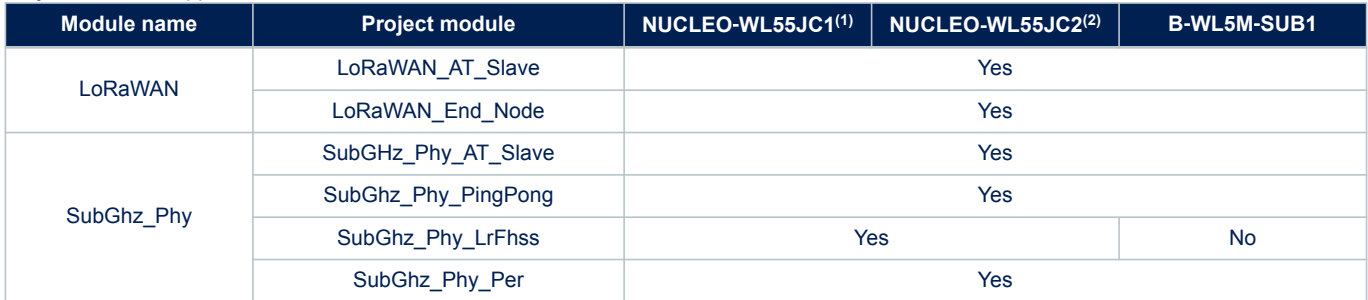

*1. High*‑*frequency band*

Project module = Application

*2. Low*‑*frequency band*

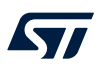

# **2 STM32CubeWL overview**

The firmware of the STM32CubeWL MCU Package includes the following resources (see [Figure 1](#page-4-0)):

- Board support package:
	- STM32WL\_Nucleo drivers
	- B-WL5M-SUBG1 drivers
- STM32WLxx\_HAL\_Driver
- Middleware:
	- LoRaWAN containing:
		- LoRaWAN layer
		- LoRa utilities
		- LoRa software crypto engine
		- LoRa state machine
	- SubGHz\_Phy layer middleware containing the radio and radio\_driver interfaces
- LoRaWAN applications:
	- LoRaWAN\_AT\_Slave (SingleCore and DualCore)
	- LoRaWAN\_End\_Node (SingleCore, DualCore, SingleCore with FreeRTOS and DualCore with FreeRTOS)
- SubGHz\_Phy application:
	- SubGHz\_Phy\_PingPong (SingleCore and DualCore)
	- SubGHz\_Phy\_Per (SingleCore)
	- SubGHz\_Phy\_AT\_Slave (SingleCore)
	- SubGHz\_Phy\_LrFhss (SingleCore)

In addition, this application provides an efficient system integration with the following:

- a sequencer to execute the tasks in background and to enter low-power mode when there is no activity
- a timer server to provide virtual timers running on RTC (in Stop and Standby modes) to the application For more details, see Section 9.

<span id="page-4-0"></span>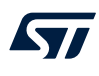

#### **Figure 1. Project file structure**

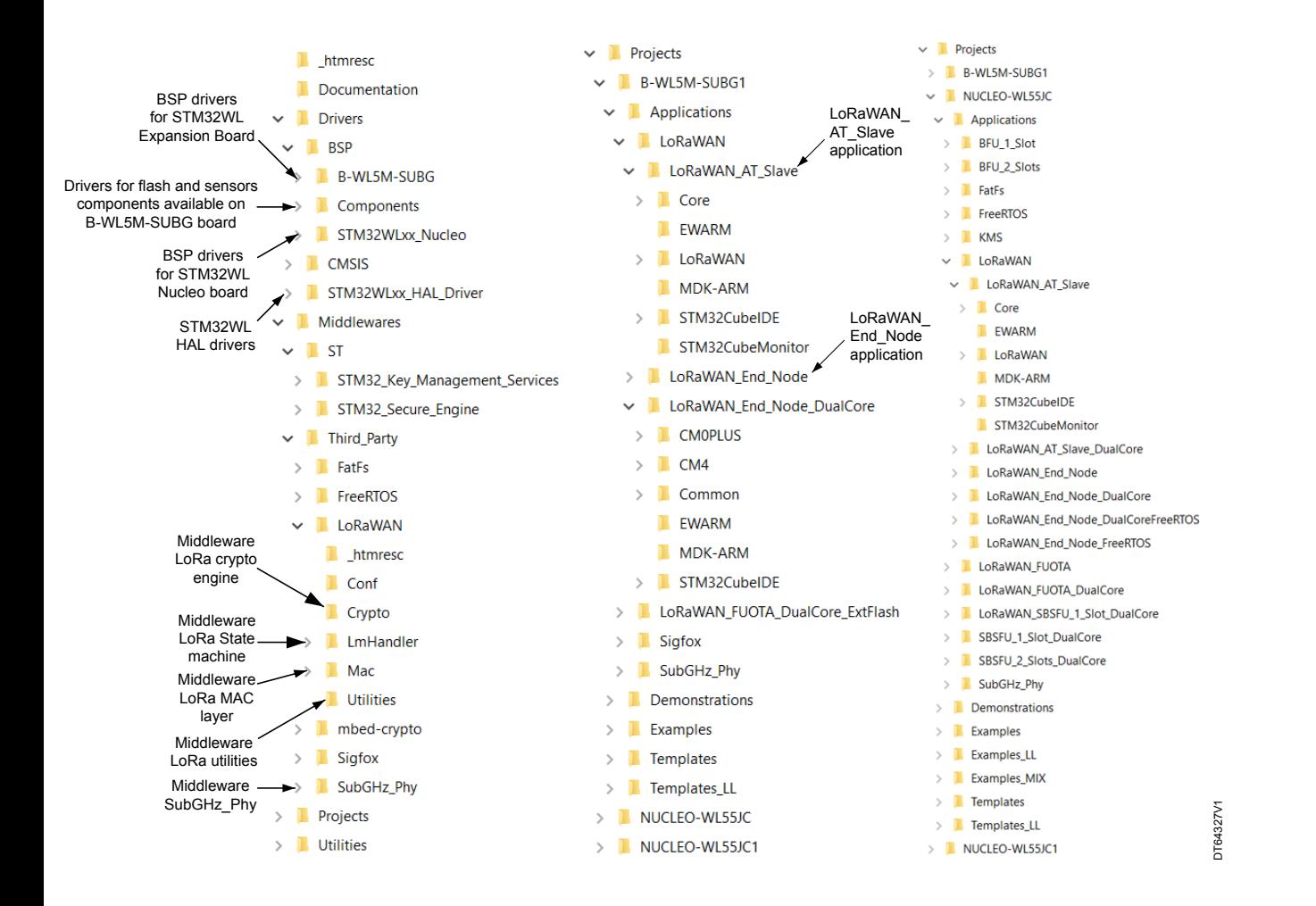

# **3 SubGHz HAL driver**

This section focuses on the SubGHz HAL (other HAL functions such as timers or GPIO are not detailed). The SubGHz HAL is directly on top of the sub-GHz radio peripheral (see [Figure 3](#page-12-0)).

The SubGHz HAL driver is based on a simple one-shot command-oriented architecture (no complete processes). Therefore, no LL driver is defined.

This SubGHz HAL driver is composed the following main parts:

- Handle, initialization and configuration data structures
- Initialization APIs
- Configuration and control APIs
- MSP and event callbacks
- Bus I/O operation based on the SUBGHZ\_SPI (Intrinsic services)

As the HAL APIs are mainly based on the bus services to send commands in one-shot operations, no functional state machine is used except the RESET/READY HAL states.

## **3.1 SubGHz resources**

The following HAL SubGHz APIs are called at the initialization of the radio:

- Declare a SUBGHZ\_HandleTypeDef handle structure.
- Initialize the sub-GHz radio peripheral by calling the HAL\_SUBGHZ\_Init(&hUserSubghz) API.
- Initialize the SubGHz low-level resources by implementing the HAL SUBGHZ MspInit() API:
	- PWR configuration: Enable wakeup signal of the sub-GHz radio peripheral.
	- NVIC configuration:
		- Enable the NVIC radio IRQ interrupts.
		- Configure the sub-GHz radio interrupt priority.

The following HAL radio interrupt is called in the stm32wlxx\_it.c file:

HAL\_SUBGHZ\_IRQHandler in the SUBGHZ\_Radio\_IRQHandler.

# **3.2 SubGHz data transfers**

The **Set** command operation is performed in polling mode with the HAL\_SUBGHZ\_ExecSetCmd(); API. The **Get Status** operation is performed using polling mode with the HAL\_SUBGHZ\_ExecGetCmd(); API. The read/write register accesses are performed in polling mode with following APIs:

- HAL SUBGHZ WriteRegister();
- HAL SUBGHZ ReadRegister();
- HAL SUBGHZ WriteRegisters();
- HAL SUBGHZ ReadRegisters();
- HAL SUBGHZ WriteBuffer();
- HAL SUBGHZ ReadBuffer();

<span id="page-6-0"></span>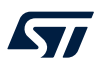

# **4 BSP STM32WL Nucleo boards**

This BSP driver provides a set of functions to manage radio RF services, such as RF switch settings and control, TCXO settings, and DC/DC settings.

*Note: The radio middleware (SubGHz\_Phy) interfaces the radio BSP via radio\_board\_if.c/h interface file. When a custom user board is used, it is recommended to perform one of the following:*

- *First option*
	- *Copy the BSP/STM32WLxx\_Nucleo/ directory.*
	- *Rename and update the user BSP APIs with:*
		- *user RF switch configuration and control (such as pin control or number of port)*
		- *user TCXO configuration*
		- *user DC/DC configuration*
	- *replace in the IDE project the STM32WLxx\_Nucleo BSP files by the user BSP files.*
- *Second option*
	- *Disable USE\_BSP\_DRIVER in Core/Inc/platform.h and implement the BSP functions directly into radio\_board\_if.c.*

## **4.1 Frequency band**

Two types of Nucleo board are available on the STM32WL Series:

- NUCLEO-WL55JC1: high-frequency-band, tuned for frequency between 865 MHz and 930 MHz
- NUCLEO-WL55JC2: low-frequency-band, tuned for frequency between 470 MHz and 520 MHz

If the user tries to run a firmware compiled at 868 MHz on a low-frequency-band board, very poor RF performances are expected.

The firmware does not check the band of the board on which it runs.

## **4.2 RF switch**

The STM32WL Nucleo board embeds an RF 3-port switch (SP3T) to address, with the same board, the following modes:

- high-power transmission
- low-power transmission
- **reception**

### **Table 3. BSP radio switch**

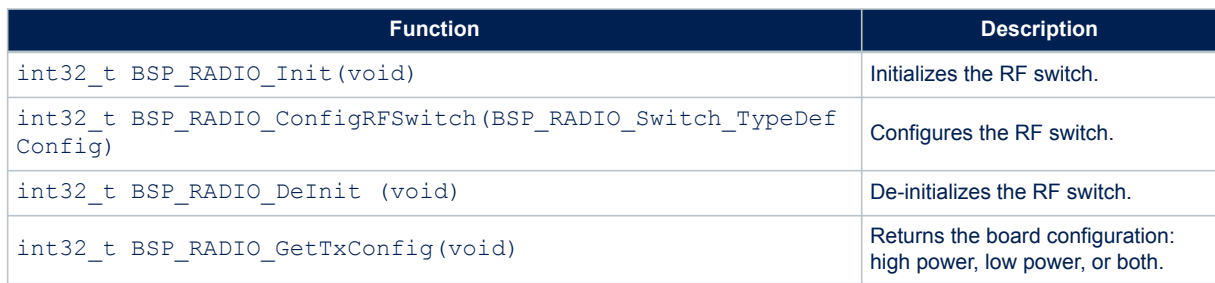

The RF states versus the switch configuration are given in the table below.

#### **Table 4. RF states versus switch configuration**

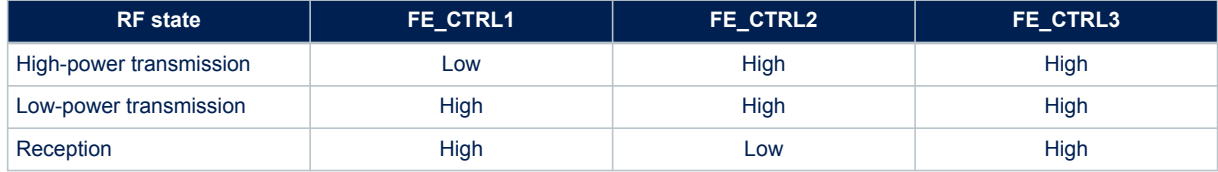

## **4.3 RF wakeup time**

The sub-GHz radio wakeup time is recovered with the following API.

#### **Table 5. BSP radio wakeup time**

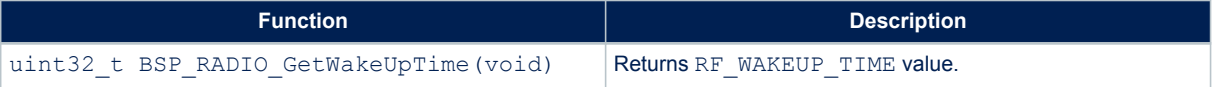

The user must start the TCXO by setting the command RADIO\_SET\_TCXOMODE with a timeout depending of the application.

The timeout value can be updated in  $radio$  conf.h. Default template value is the following:

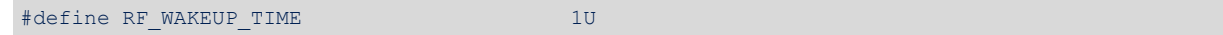

# **4.4 TCXO**

Various oscillator types can be mounted on the user application. On the STM32WL Nucleo boards, a temperature compensated crystal oscillator (TCXO) is used to achieve a better frequency accuracy.

#### **Table 6. BSP radio TCXO**

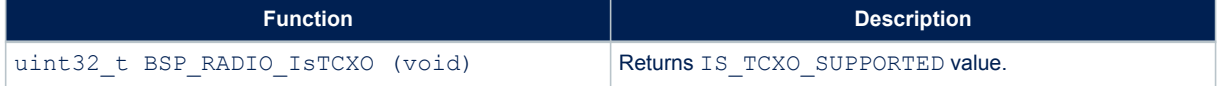

The TCXO mode is defined by the STM32WL Nucleo BSP by selecting USE\_BSP\_DRIVER

in Core/Inc/platform.h.

If the user wants to update this value (no NUCLEO board compliant), or if the BSP is not present, the TXCO mode can be updated in radio board if.h. Default template value is the following:

#define IS\_TCXO\_SUPPORTED 1U

# **4.5 Power regulation**

Depending on the user application, a LDO or an SMPS (also named DC/DC) is used for power regulation. An SMPS is used on the STM32WL Nucleo boards.

#### **Table 7. BSP radio SMPS**

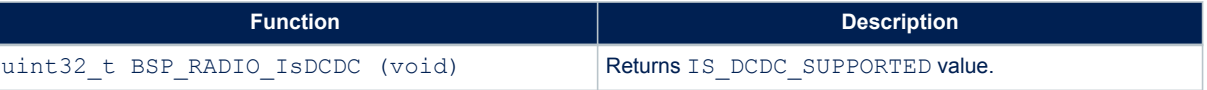

The DC/DC mode is defined by the STM32WL Nucleo BSP by selecting USE\_BSP\_DRIVER

in Core/Inc/platform.h.

If the user wants to update this value (no NUCLEO board compliant), or if the BSP is not present, the DC/DC mode can be updated in radio board if.h. Default template value is defined below:

#define IS DCDC SUPPORTED 1U

The SMPS on the board can be disabled by setting  $IS$  DCDC SUPPORTED = 0.

## **4.6 STM32WL Nucleo board schematic**

The figure below details the STM32WL Nucleo board (MB1389 reference board) schematic, highlighting some useful signals:

- control switches on PC4, PC5 and PC3
- TCXO control voltage pin on PB0
- debug lines on PB12, PB13 and PB14
- system clock on PA8
- SCK on PA5
- MISO on PA6
- MOSI on PA7

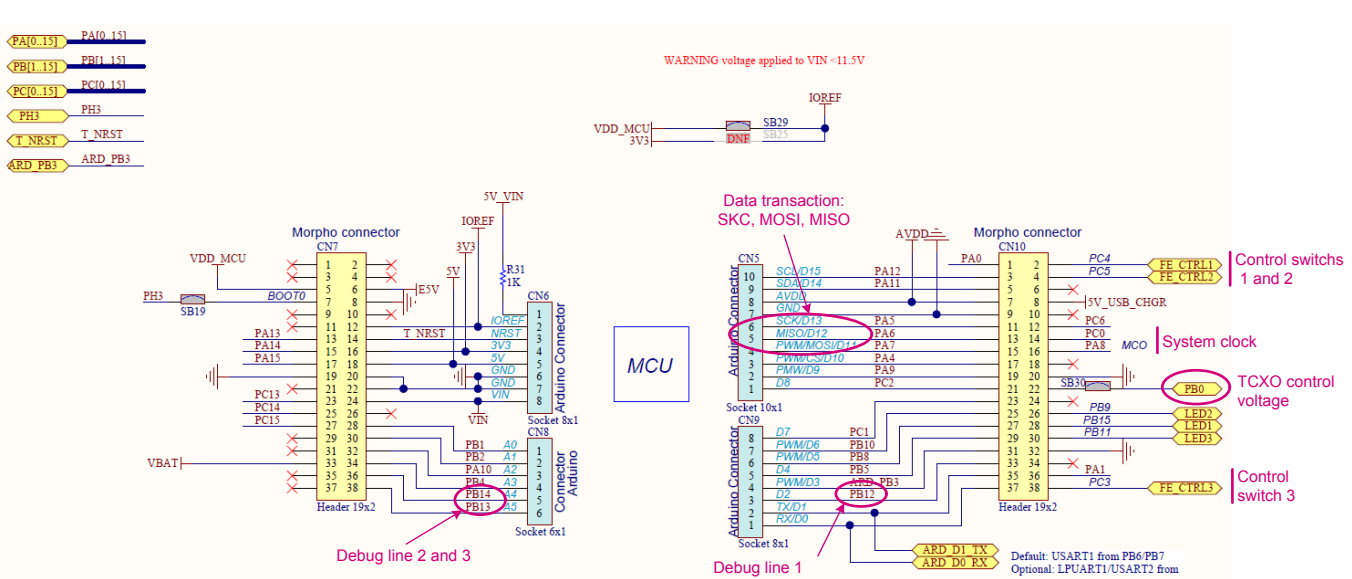

#### **Figure 2. NUCLEO-WL55JC schematic**

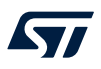

# **5 BSP B-WL5M-SUBG1 boards**

The BSP driver provides a set of functions to manage radio RF switch settings. It also gives additional components available on B‑WL5M‑SUBG1 such as external flash memory, LEDs, and sensors (environmental, motion, etc.).

## **5.1 RF switch**

The B-WL5M-SUBG1 board embeds a RF switch integrated in the STM32WL5MOC. There is only a read API to return the board configuration.

#### **Table 8. BSP radio switch**

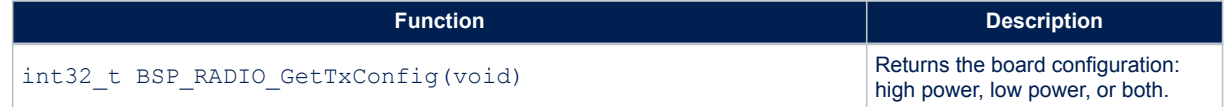

# **5.2 External components**

The B-WL5M-SUBG1 board embeds multiples components:

- **One User PushButton**
- 3 LEDs
- Temperature/Barometer Sensors
- Accelerometer, Gyroscope and Magnetometer Sensors
- **External flash memory**

For more details about the defined APIs, refer to the User Manual document in the BSP directory.

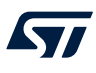

# **6 LoRaWAN stack description**

The firmware of the STM32CubeWL MCU Package includes STM32WL resources such as:

- STM32WLxx\_Nucleo drivers
- B-WL5M-SUBG1 drivers
- STM32WLxx HAL drivers
- LoRaWAN middleware
- SubGHz physical layer middleware
- LoRaWAN application example
- **Utilities**

The LoRaWAN stack middleware for STM32 Series microcontrollers is split into several modules:

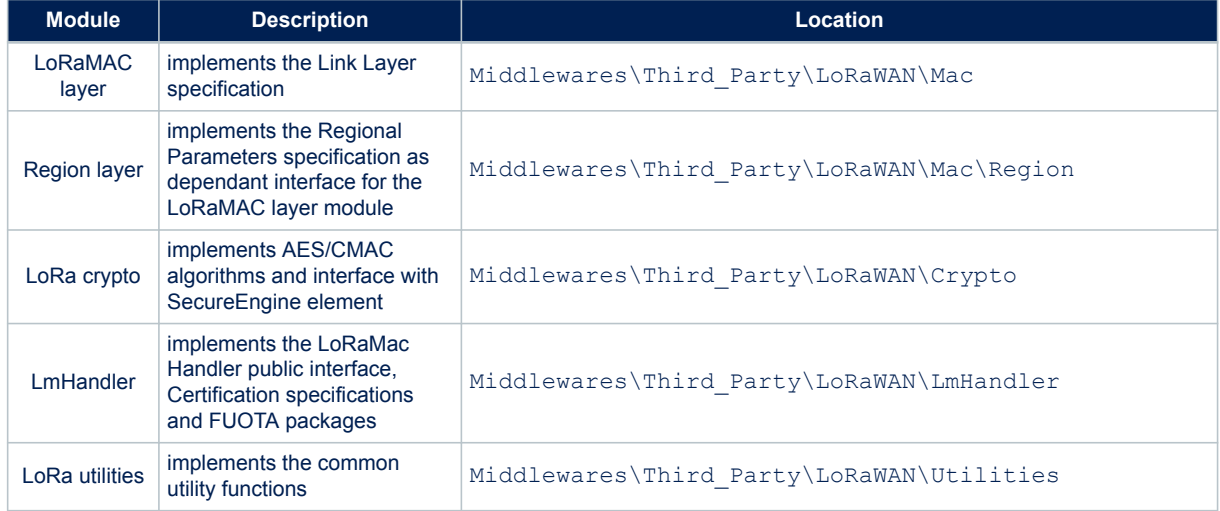

### **Table 9. LoRaWAN stack description**

Several LoRaWAN features are implemented in compliance with the LoRa Allicance protocol specifications:

- From the Link Layer specification:
	- On-board LoRaWAN Class A, Class B and Class C protocol stack
	- End-device activation either through OTAA or through activation-by-personalization (ABP)
	- Adaptive data-rate support
- From the Regional Parameters specification:
	- EU 868 MHz ISM band ETSI compliant
	- EU 433 MHz ISM band ETSI compliant
	- US 915 MHz ISM band FCC compliant
	- KR 920 MHz ISM band defined by Korean government
	- RU 864 MHz ISM band defined by Russian regulation
	- CN 779 MHz and CN470Mhz ISM band defined by Chinese government
	- AS 923 MHz ISM band defined by Asian governments
	- AU 915 MHz ISM band defined by Australian government
	- IN 865 MHz ISM band defined by Indian government

Additionally, the LoRaWAN stack integrates:

- Certification solution in accordance with the specifications described as below
- NVM Context Management to prevent power off loss of context
- Low-power integration by standby/sleep radio states

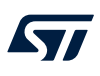

# **6.1 LoRaWAN specifications version**

The Link Layer specification and the Regional Parameters specifications are defined by the LoRa-Alliance. The LoRaWAN stack implements 2 different versions based on the Semtech stack deliveries:

- [LoRaWAN Link Layer 1.0.3 Specification](#page-2-0) + [LoRaWAN 1.0.3 Regional Parameters Specification](#page-2-0)
- [LoRaWAN Link Layer 1.0.4 Specification](#page-2-0) (TS001-1.0.4) + [LoRaWAN 2-1.0.1 Regional Parameters](#page-2-0) [Specification](#page-2-0) (RP002-1.0.1)

It is mandatory to select the adapted version of the stack with the expected LoRaWAN Server configuration.

# **6.2 LoRaWAN commissioning**

Depending of the LoRaWAN version used, each end-device has to be personalized and activated with some unique identifier and some network keys shared with your preferred LoRaWAN network.

Activation of an end-device can be achieved in two ways via:

- Over-The-Air Activation (OTAA) when an end-device is deployed or reset.
- Activation By Personalization (ABP) in which the two steps of end-device personalization and activation are done as one step

For the ABP way, it is required to personalize the end-device with:

- a device address (DevAddr)
- an application/join identifier (JoinEUI)
- a network session key (NwkSKey)
- an application session key (AppSKey)

For the OTAA way, it is required to personalize the end-device with:

- a device unique identifier (DevEUI)
- an application/join identifier (JoinEUI)
- a network root key (NwkKey)
- an application root key (AppKey)

NwkSKey encrypts payloads where Fport = 0 and AppSKey encrypts payloads where Fport = 0. The root key is used to derive the session keys after the Join.

**Warning:** *As the LoRaWAN integrates several stack version, the application and network keys are not used as expected by the Link Layer v1.0.x definition, but aligned with the Link Layer v1.1.x definition. So, AppS and NwkS keys are derived from the network root key and the application root key is only used to manage the additional packages.*

# **6.3 LoRaWAN certification**

The system including the NUCLEO-WL55JC board and the STM32CubeWL firmware modem application has been verified by LoRaWAN TestHouse and passed the certification for EU868, IN865, KR920, AS923, and US915 **bands** 

### <span id="page-12-0"></span>The LoRaWAN certification implementation depends on the LoRaWAN specification version used:

#### **Table 10. LoRaWAN certification**

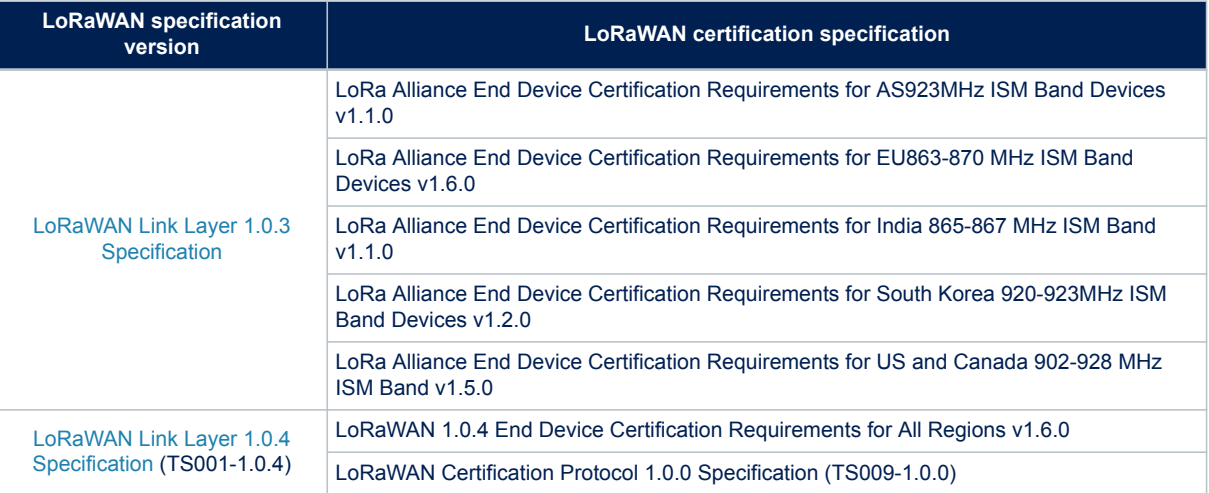

For more details about the certification environment, go to https://lora-alliance.org/lorawan-certification/.

## **6.4 Architecture**

### **6.4.1 Static view**

The figure below describes the main design of the firmware for the LoRa application.

### **Figure 3. Static LoRa architecture**

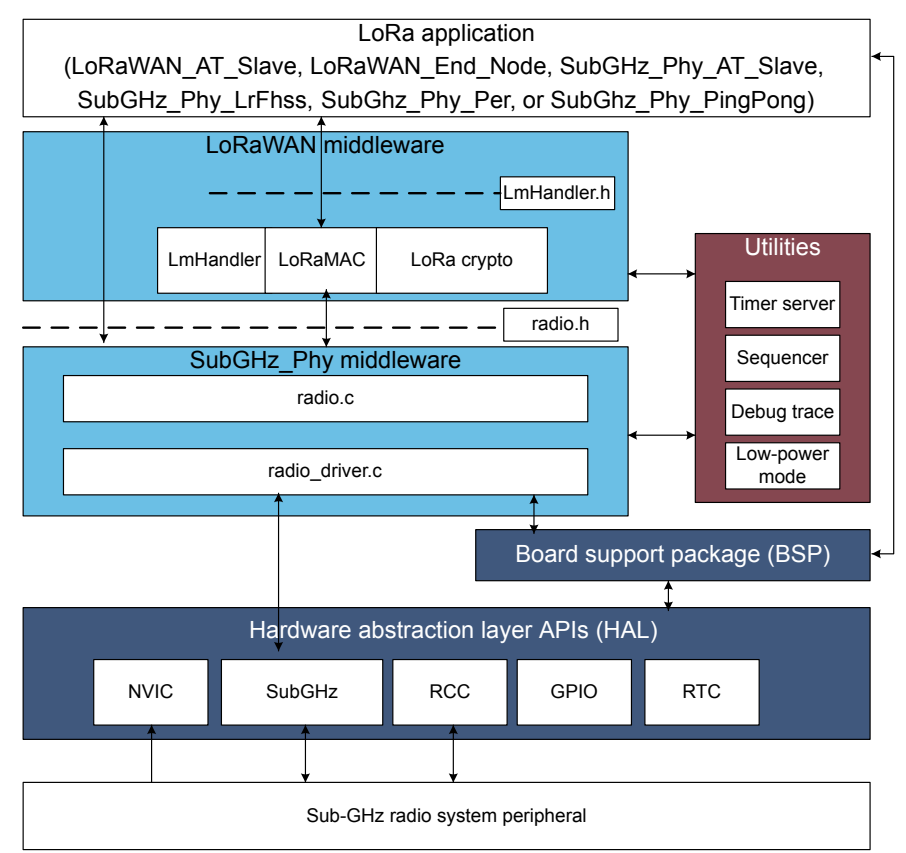

DT70514V1

The HAL uses STM32Cube APIs to drive the MCU hardware required by the application. Only specific hardware is included in the LoRa middleware as it is mandatory to run a LoRa application.

The RTC provides a centralized time unit that continues to run even in low-power mode (Stop 2 mode). The RTC alarm is used to wake up the system at specific timings managed by the timer server.

The SubGHz, Phy middleware uses the HAL SubGHz to control the radio (see the above figure). For more details, see [Section 8](#page-24-0) .

The MAC controls the SubGHz\_Phy using the 802.15.4 model. The MAC interfaces with the SubGHz\_Phy driver and uses the timer server to add or remove timed tasks.

Since the state machine that controls the LoRa Class A is sensitive, an intermediate level of software is inserted (LmHandler.c) between the MAC and the application (refer to LoRaMAC driver in the above figure). With a limited set of APIs, the user is free to implement the Class A state machine at application level. For more details, see Section 7

The application, built around an infinite loop, manages the low-power mode, runs the interrupt handlers (alarm or GPIO) and calls the LoRa Class A if any task must be done.

### **6.4.2 Dynamic view**

The MSC (message sequence chart) shown in the figure below depicts a Class A device transmitting an application data and receiving application data from the server.

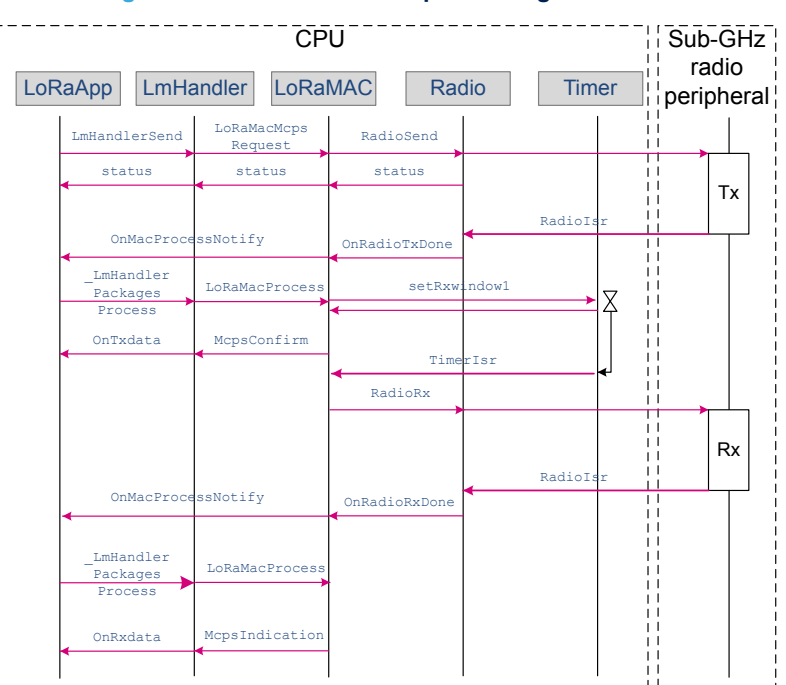

#### **Figure 4. Class A Tx and Rx processing MSC**

Once the radio has completed the application data transmission, an asynchronous RadioIRQ wakes up the system. The RadioIsr here calls txDone in the handler mode.

All RadioIsr and MAC timer call a LoRaMacProcessNotify callback to request the application layer to update the LoRaMAC state and to do further processing when needed.

For instance, at the end of the reception,  $rxDone$  is called in the ISR (handler), but all the Rx packet processing including decryption must not be processed in the ISR. This case is an example of call sequence. If no data is received into the Rx1 window, then another Rx2 window is launched..

## **6.4.3 Required STM32 peripherals to drive the radio**

#### **Sub-GHz radio**

The sub-GHz radio peripheral is accessed through the stm32wlxx\_hal\_subghz HAL.

The sub-GHz radio issues an interrupt through SUBGHZ\_Radio\_IRQHandler NVIC, to notify a TxDone or RxDone event. More events are listed in the product reference manual.

## **RTC**

The RTC (real-time clock) calendar is used as 32-bit counter running in all power modes from the 32 kHz external oscillator. By default, the RTC is programed to provide 1024 ticks (subseconds) per second. The RTC is programed once at hardware initialization (when the MCU starts for the first time). The RTC output is limited to a 32-bit timer that corresponds to about a 48-day period.

**Caution:** When changing the tick duration, the user must keep it below 1 ms.

# <span id="page-15-0"></span>**7 LoRaWAN middleware description**

# **7.1 LoRaWAN middleware initialization**

The initialization of the LoRaMAC layer is done through the LoRaMacInitialization API, that initializes both the preamble run time of the LoRaMAC layer and the callback primitives of the MCPS and MLME services (see the table below).

### **Table 11. LoRaWAN middleware initialization**

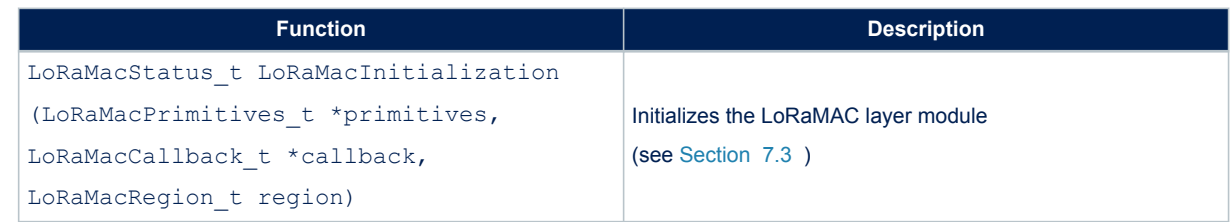

## **7.2 Middleware MAC layer APIs**

The provided APIs follow the definition of "primitive" defined in IEEE802.15.4-2011 (refer to document [\[7\]\)](#page-2-0). The interfacing with the LoRaMAC is made through the request-confirm and the indication-response architecture. The application layer can perform a request that the LoRaMAC layer confirms with a confirm primitive. Conversely, the LoRaMAC layer notifies an application layer with the indication primitive in case of any event. The application layer may respond to an indication with the response primitive. Therefore, all the confirm or indication are implemented using callbacks.

The LoRaMAC layer provides the following services:

#### • **MCPS** services

In general, the LoRaMAC layer uses the MCPS services for data transmissions and data receptions.

### **Table 12. MCPS services**

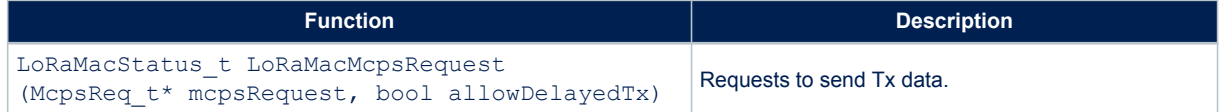

#### • **MLME** services

The LoRaMAC layer uses the MLME services to manage the LoRaWAN network.

### **Table 13. MLME services**

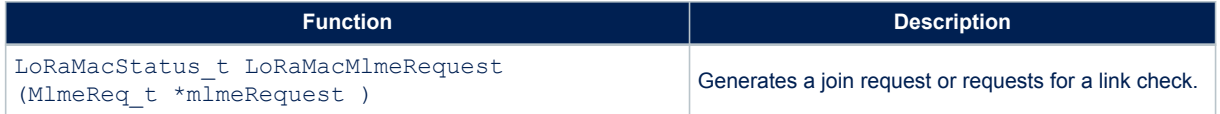

<span id="page-16-0"></span>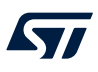

#### • **MIB** services

The MIB stores important runtime information (such as MIB\_NETWORK\_ACTIVATION or MIB\_NET\_ID) and holds the configuration of the LoRaMAC layer (for example the MIB\_ADR, MIB\_APP\_KEY).

## **Table 14. MIB services**

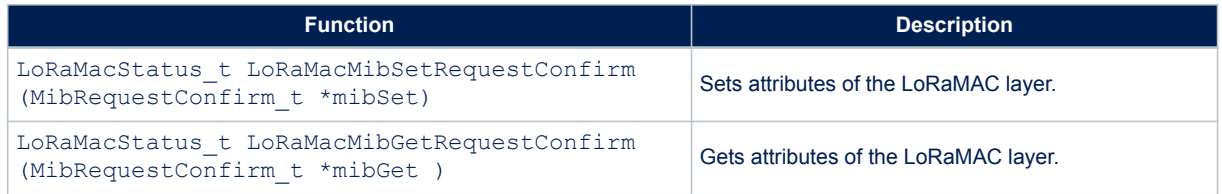

# **7.3 Middleware MAC layer callbacks**

The LoRaMAC user event functions primitives (also named callbacks) to be implemented by the application are the following:

### **Table 15. LoRaMacPrimitives\_t structure description**

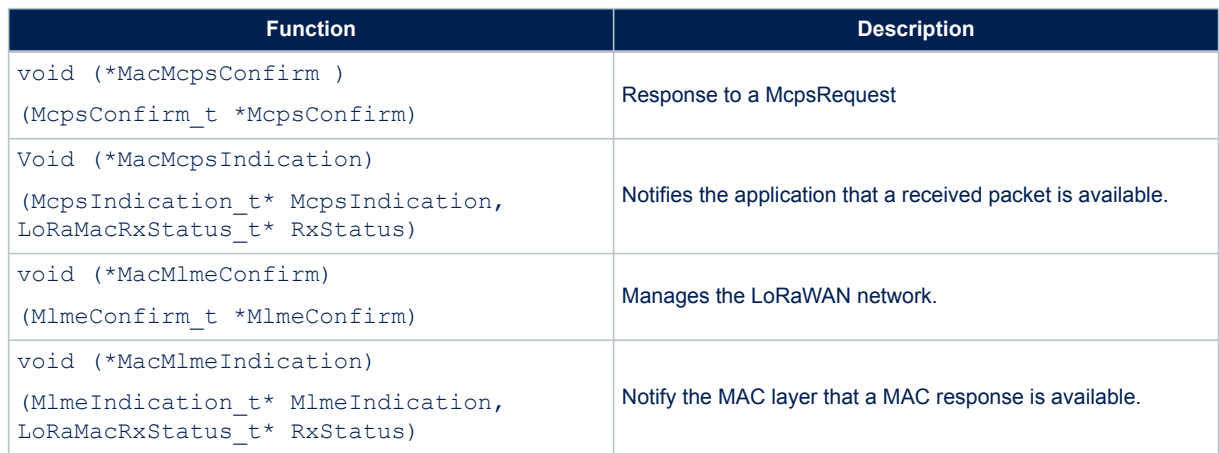

# **7.4 Middleware MAC layer timers**

## **Table 16. MAC Timer events**

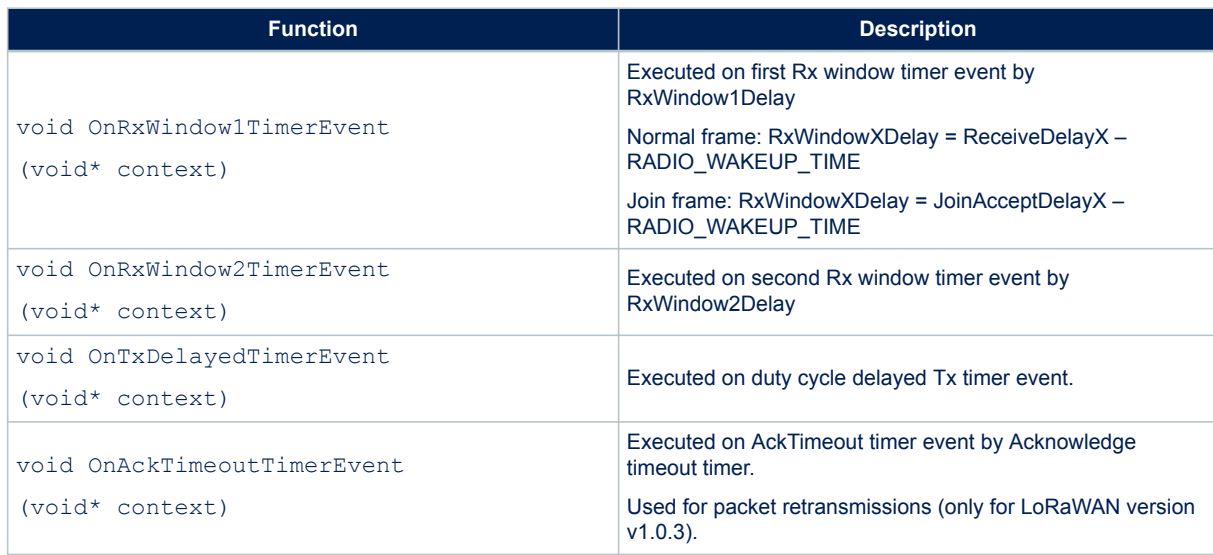

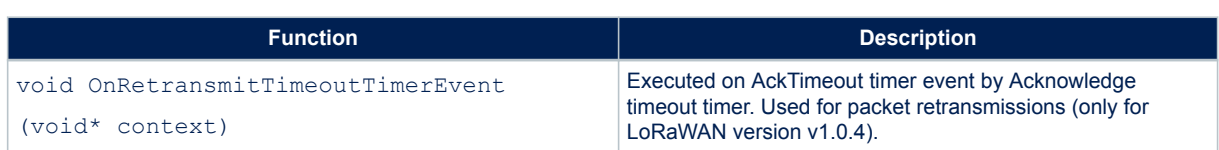

# **7.5 Middleware LmHandler application function**

The interface to the MAC is done through the MAC interface LoRaMac.h file, in one of the following modes:

Standard mode An interface file (LoRaMAC driver, see [Figure 3](#page-12-0) ) is provided to let the user start without worrying about the LoRa state machine. This file is located in

Middlewares\Third\_Party\LoRaWAN\LmHandler\LmHandler.c and implements:

- a set of APIs to access to the LoRaMAC services
- the LoRa certification test cases that are not visible to the application layer
- Advanced mode

The user accesses directly the MAC layer by including the MAC in the user file.

## **7.5.1 Operation model**

<span id="page-18-0"></span>W

The operation model proposed for the LoRaWAN\_End\_Node is based on 'event-driven' paradigms including 'time‑driven' (see the figure below). The behavior of the LoRa system is triggered either by a timer event or by a radio event plus a guard transition.

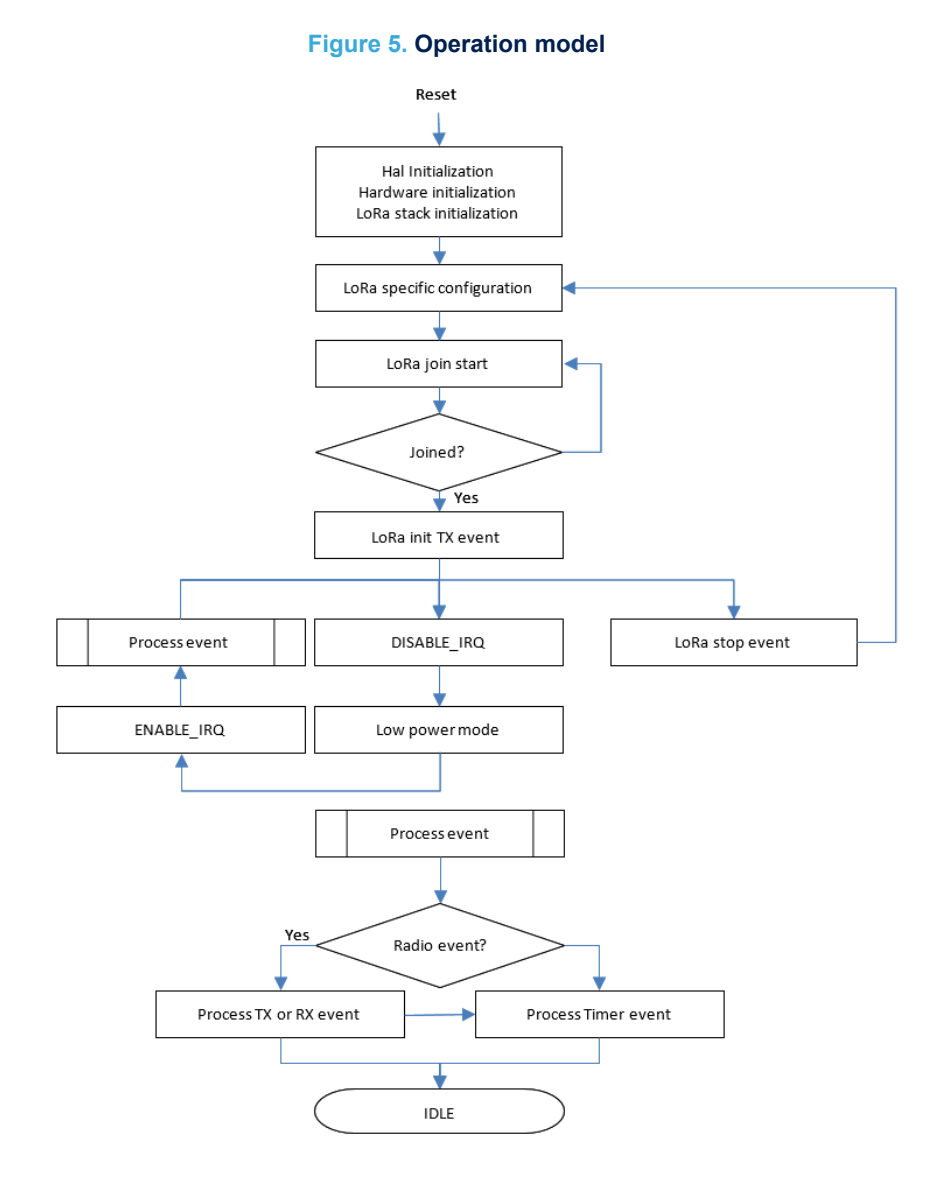

The next sections detail the LoRaWAN\_End\_Node and LoRaWAN\_AT\_Slave APIs used to access the LoRaMAC services. The corresponding interface files are located in

Middlewares\Third Party\LoRaWAN\LmHandler\LmHandler.c The user must implement the application with these APIs.

#### An example of LoRaWAN\_End\_Node application is provided in

\Projects\<target>\Applications\LoRaWAN\LoRaWAN End Node\LoRaWAN\App\lora app.c.

## An example of LoRaWAN\_AT\_Slave application is provided in

\Projects\<target>\Applications\LoRaWAN\LoRaWAN\AT\_Slave\LoRaWAN\App\lora\_app.c.

# **7.5.2 Main application functions definition**

### **Table 17. LmHandler main functions**

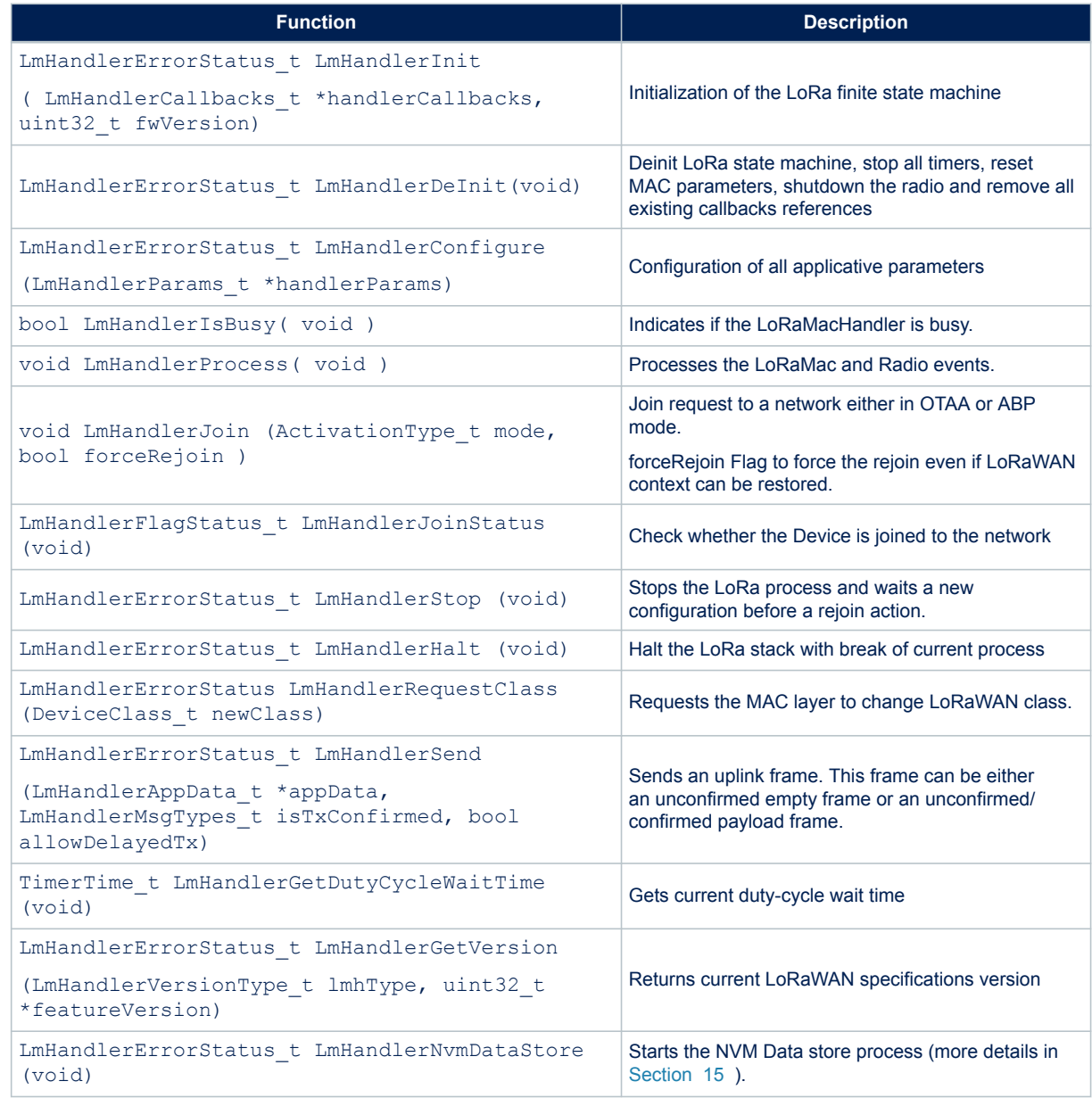

# **7.6 Application callbacks**

Callbacks in the tables below are used for both LoRaWAN\_End\_Node and LoRaWAN\_AT\_Slave applications.

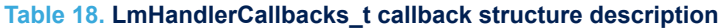

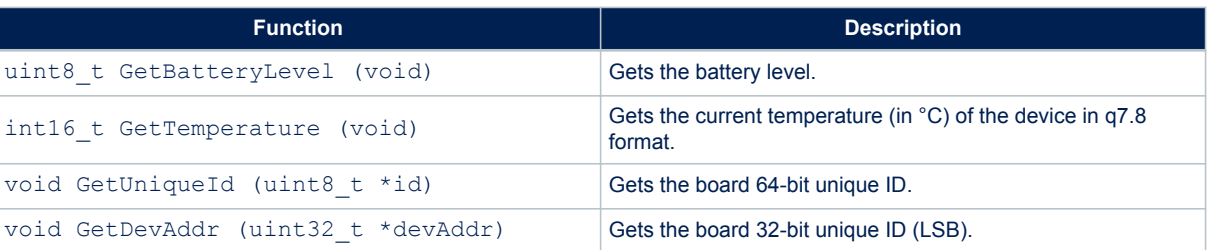

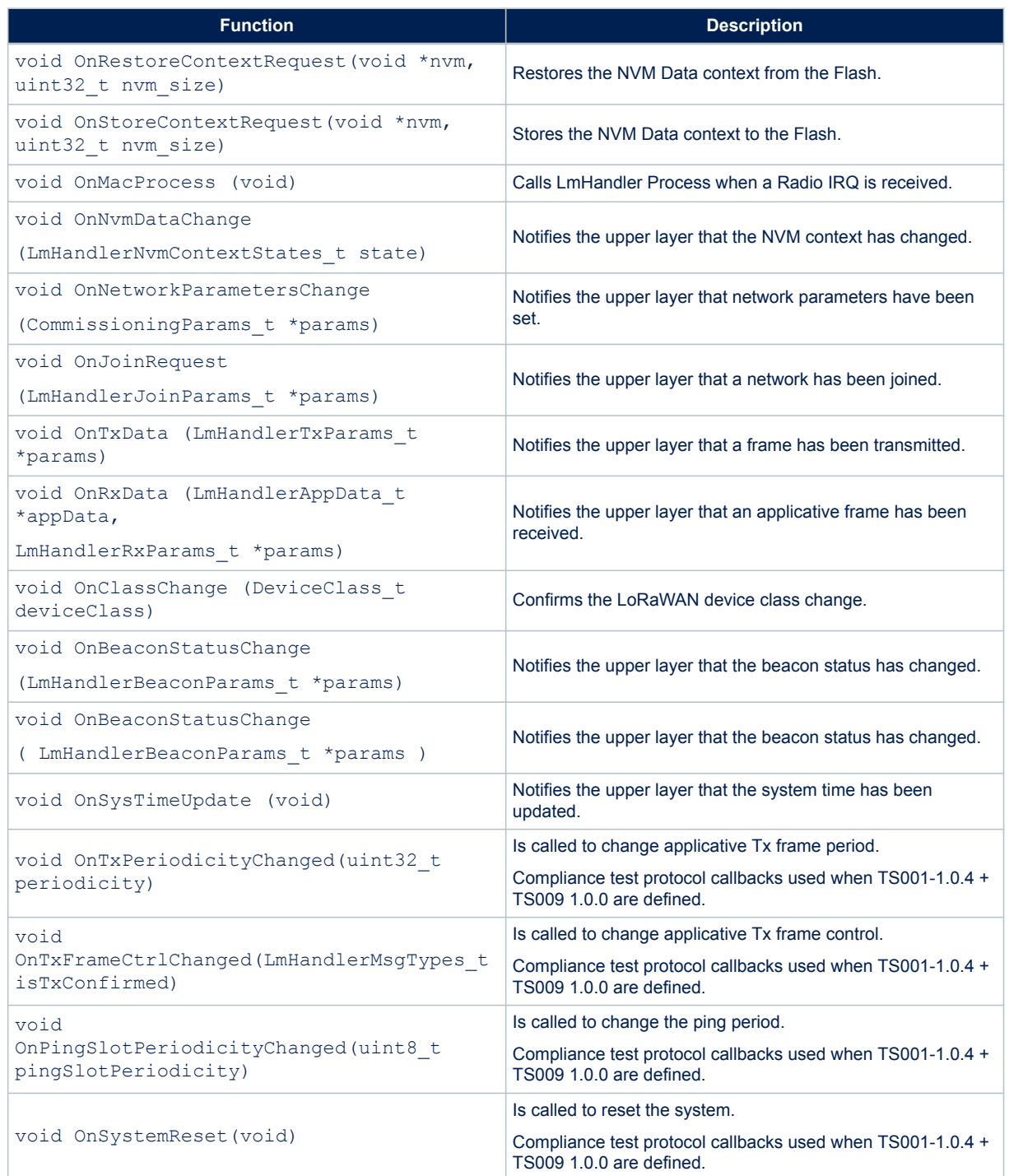

 $\sqrt{2}$ 

# **7.7 Extended application functions**

These callbacks are used for both LoRaWAN\_End-Node and LoRaWAN\_AT-Slave applications.

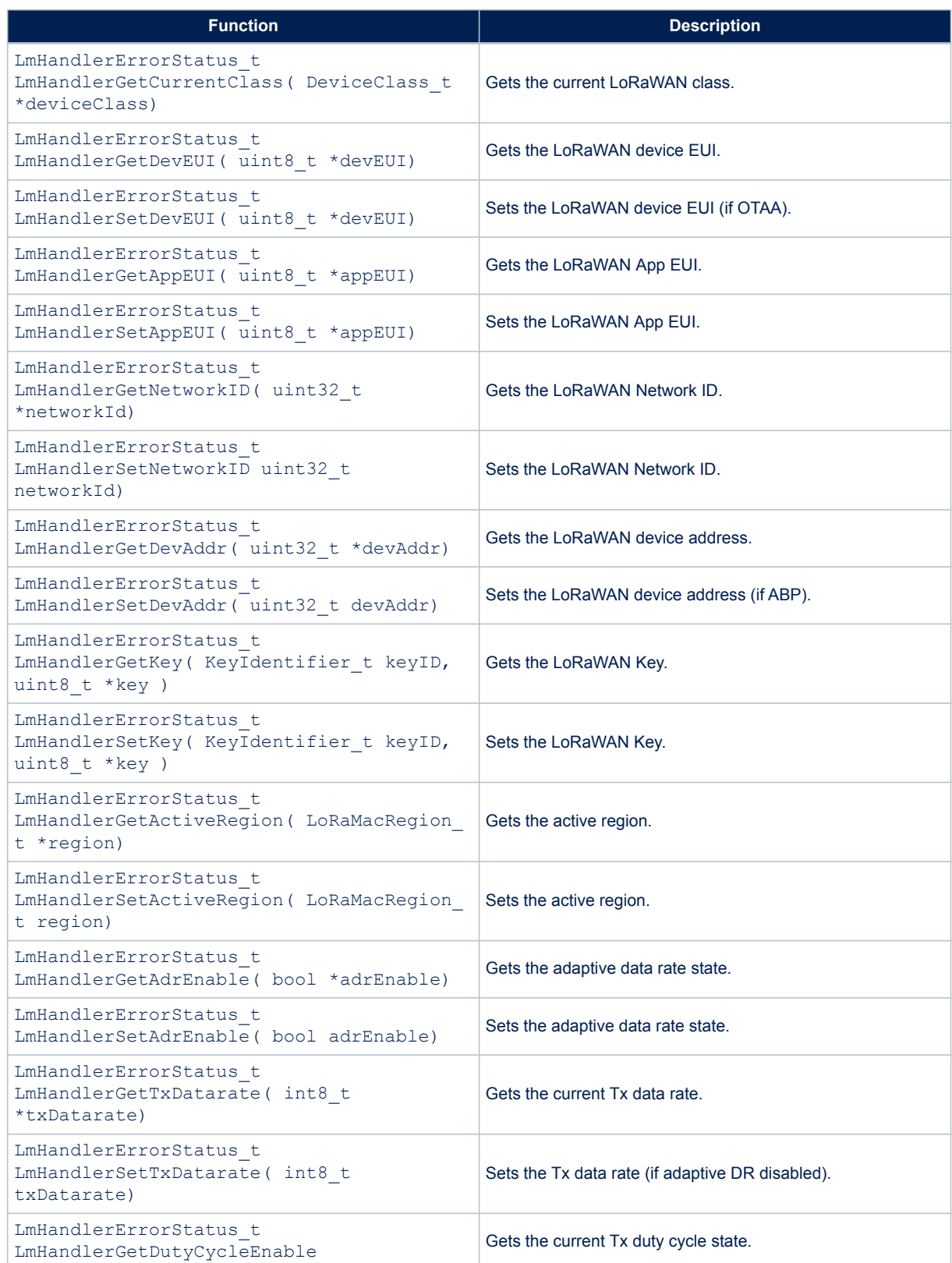

## **Table 19. Getter/setter functions**

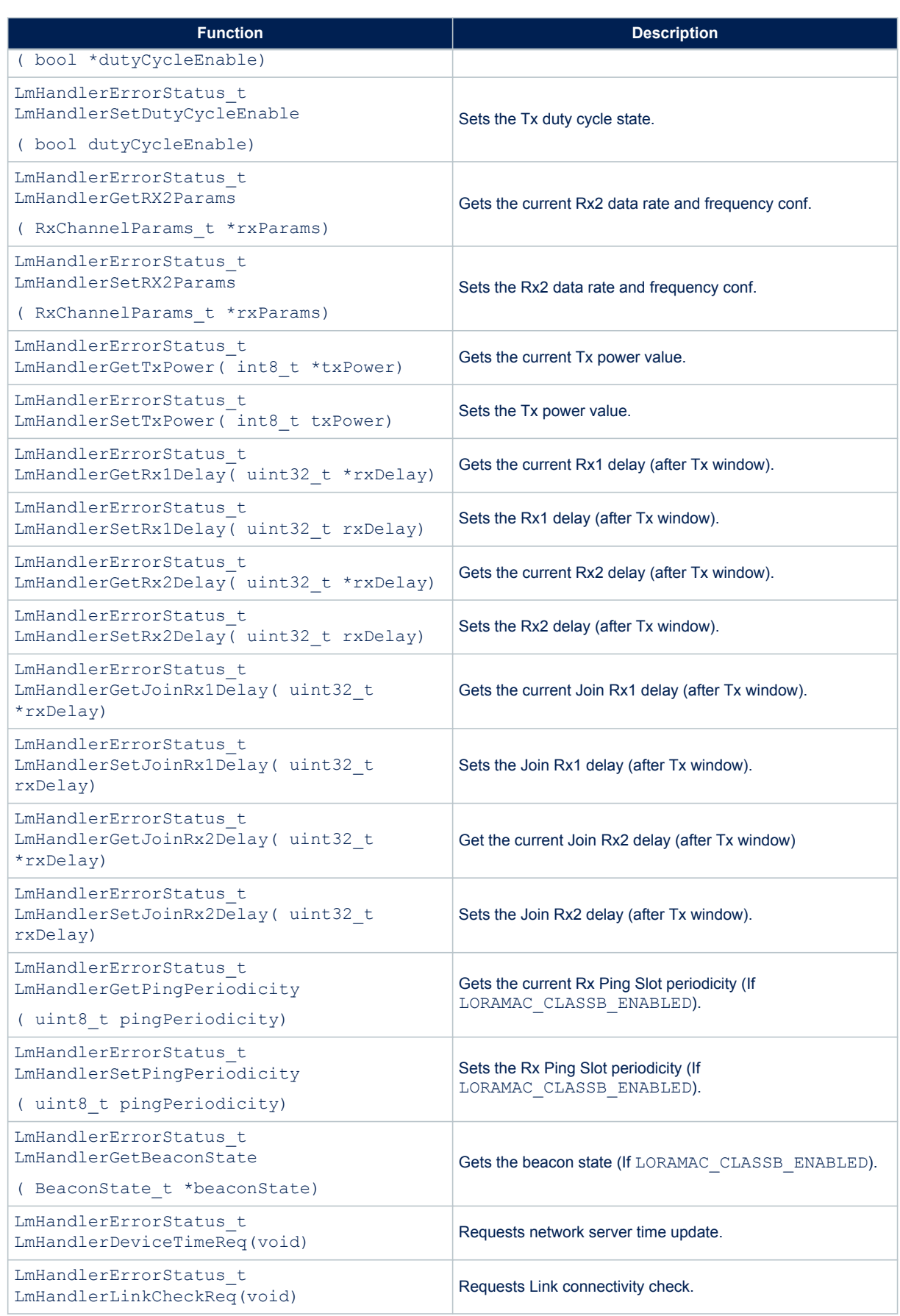

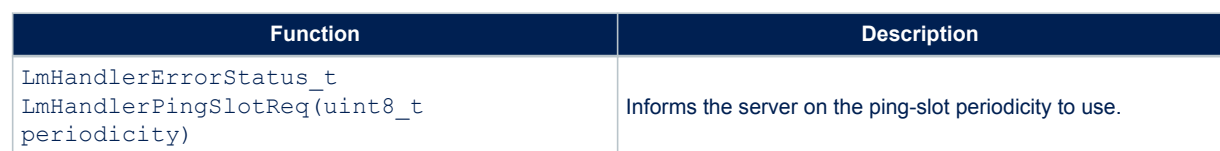

<span id="page-24-0"></span>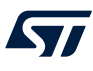

# **8 SubGHz\_Phy layer middleware description**

The radio abstraction layer is composed of two layers:

- high-level layer (radio.c) It provides a high-level radio interface to the stack middleware. It also maintains radio states, processes interrupts and manages timeouts. It records callbacks and calls them when radio events occur.
- low-level radio drivers It is an abstraction layer to the RF interface. This layer knows about the register name and structure, as well as detailed sequence. It is not aware about hardware interface.

The SubGHz\_Phy layer middleware contains the radio abstraction layer that interfaces directly on top of the hardware interface provided by BSP (refer Section 4).

The SubGHz\_Phy middleware directory is divided in two parts:

- radio.c: contains a set of all radio generic callbacks, calling radio\_driver functions. This set of APIs is meant to be generic and identical for all radios.
- radio driver.c: low-level radio drivers

radio\_conf.h contains radio application configuration like RF\_WAKEUP\_TIME, DC/DC dynamic settings, XTAL\_FREQ.

## **8.1 Middleware radio driver structure**

A radio generic structure (*struct Radio\_s Radio {};*) is defined to register all the callbacks, with the fields detailed in the table below:

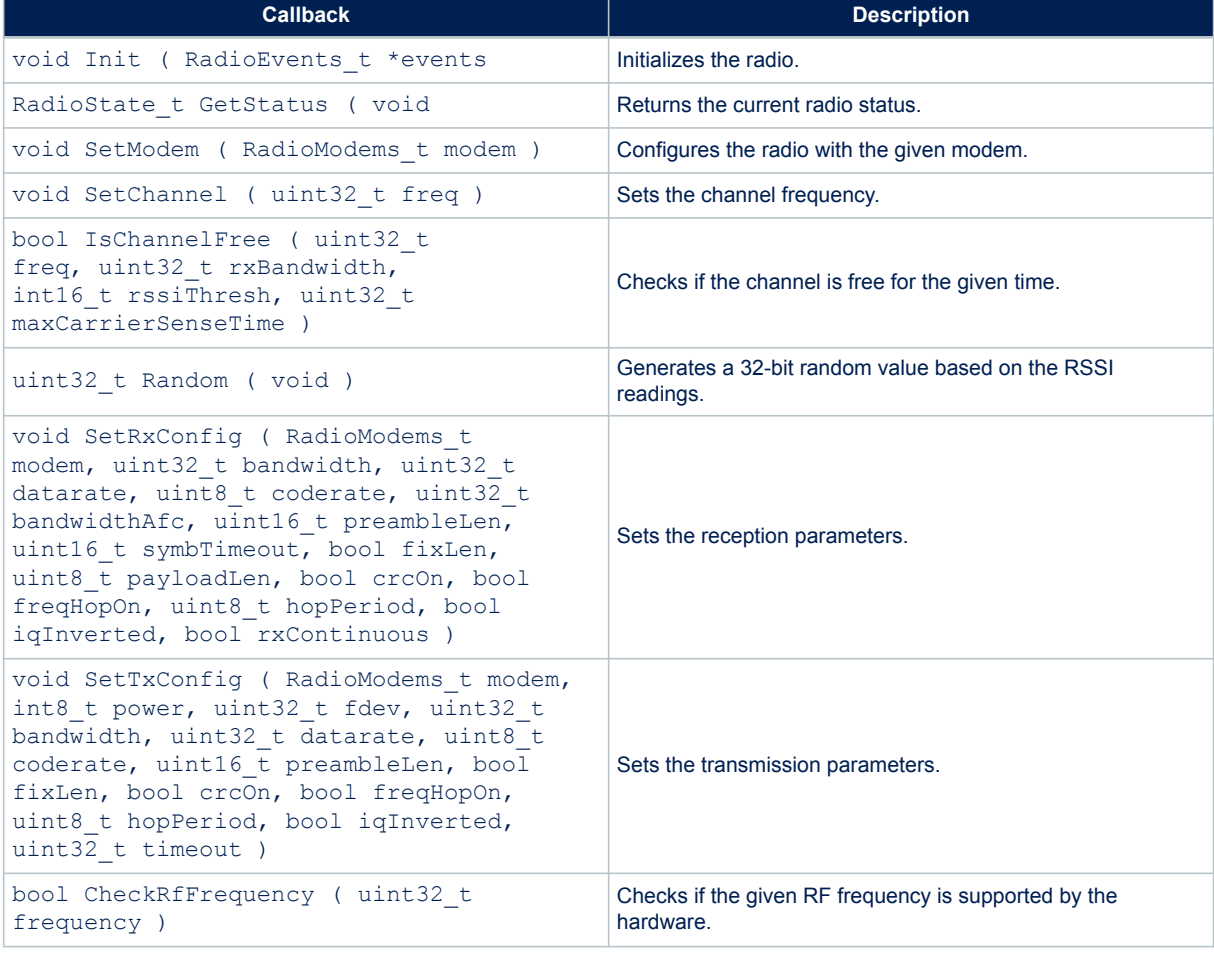

#### **Table 20. Radio\_s structure callbacks**

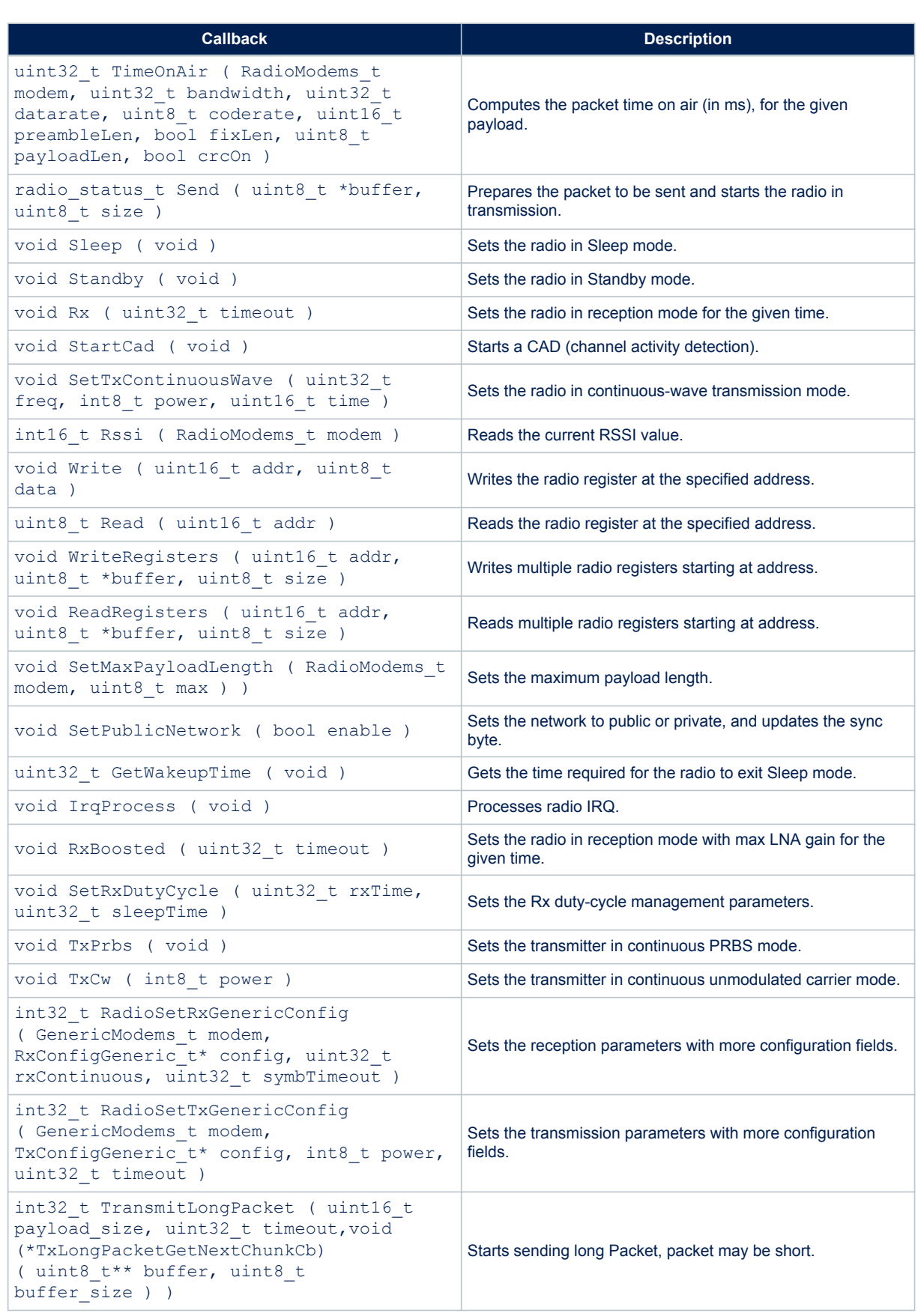

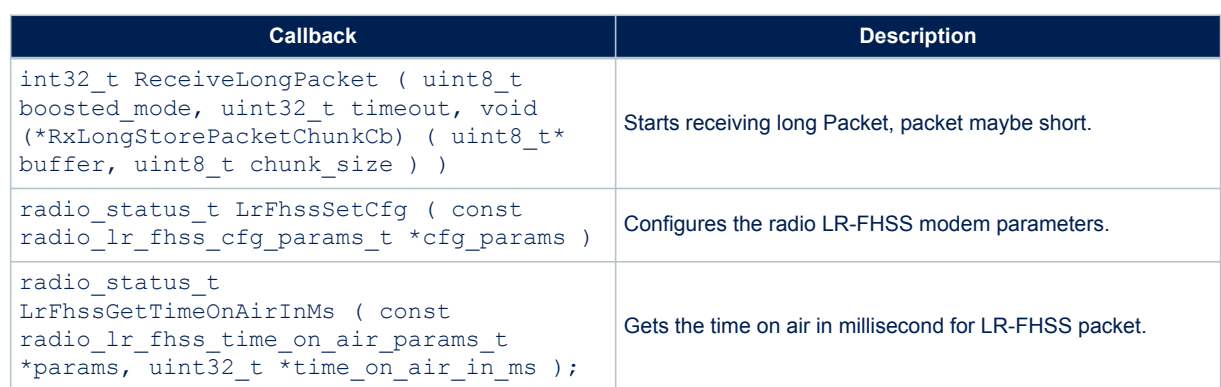

# **8.2 Radio IRQ interrupts**

The possible sub-GHz radio interrupt sources are detailed in the table below.

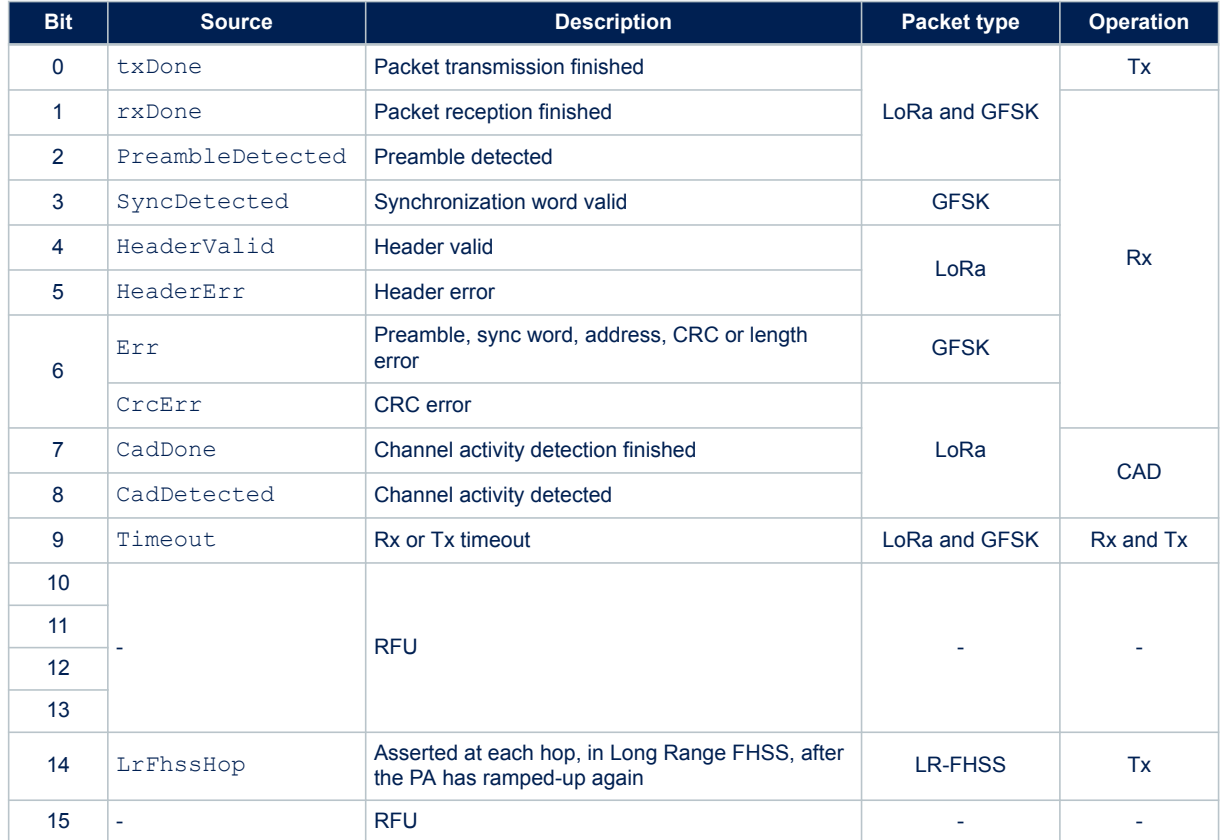

# **Table 21. Radio IRQ bit mapping and definition**

For more details, refer to the product reference manual.

# <span id="page-27-0"></span>**9 Utilities description**

Utilities are located in the \Utilities directory.

Main APIs are described below. Secondary APIs and additional information can be found on the header files related to the drivers.

# **9.1 Sequencer**

The sequencer provides a robust and easy framework to execute tasks in the background and enters low-power mode when there is no more activity. The sequencer implements a mechanism to prevent race conditions.

In addition, the sequencer provides an event feature allowing any function to wait for an event (where particular event is set by interrupt) and MIPS and power to be easily saved in any application that implements "run to completion" command.

The utilities def.h file located in the project sub-folder is used to configure the task and event IDs. The ones already listed must not be removed.

The sequencer is not an OS. Any task is run to completion and cannot switch to another task like an RTOS can do on the RTOS tick unless a task suspends itself by calling UTIL SEQ WaitEvt. Moreover, one single-memory stack is used. The sequencer is an advanced 'while loop' centralizing task and event bitmap flags.

The sequencer provides the following features:

- Advanced and packaged while loop system
- Support up to 32 tasks and 32 events
- Task registration and execution
- Wait for an event and set event
- Task priority setting
- Race condition safe low-power entry

To use the sequencer, the application must perform the following:

- Set the number of maximum of supported functions, by defining a value for UTIL\_SEQ\_CONF\_TASK\_NBR.
- Register a function to be supported by the sequencer with UTIL SEQ RegTask().
- Start the sequencer by calling UTIL SEQ Run() to run a background while loop.
- Call UTIL\_SEQ\_SetTask() when a function needs to be executed.

The sequencer utility is located in Utilities\sequencer\stm32 seq.c.

#### **Table 22. Sequencer APIs**

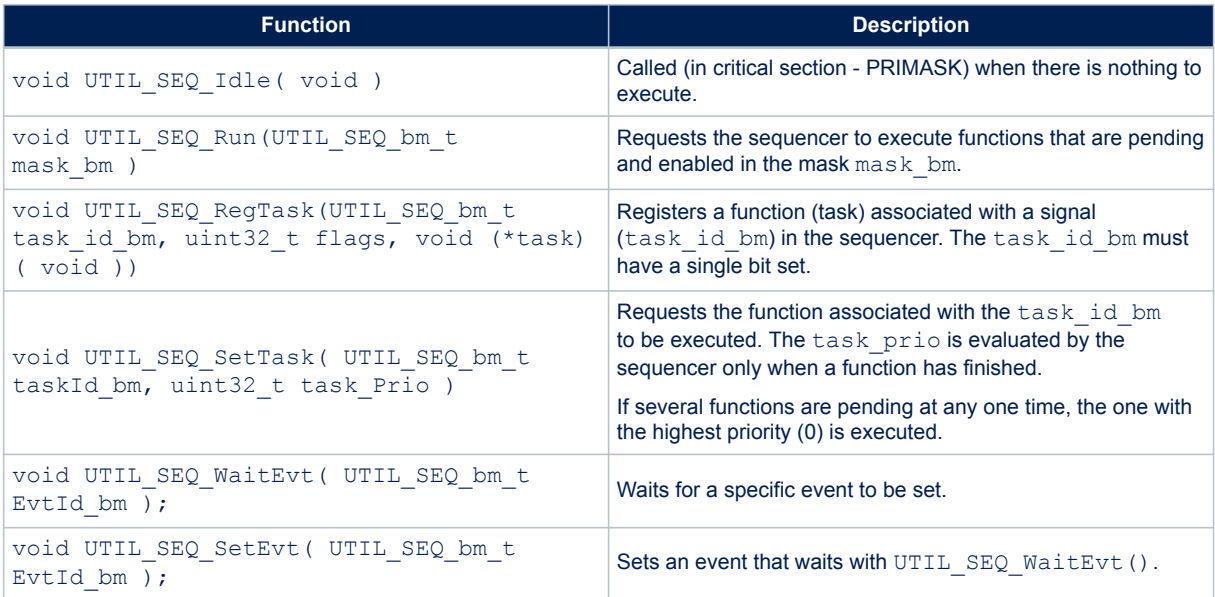

The figure below compares the standard while-loop implementation with the sequencer while-loop implementation.

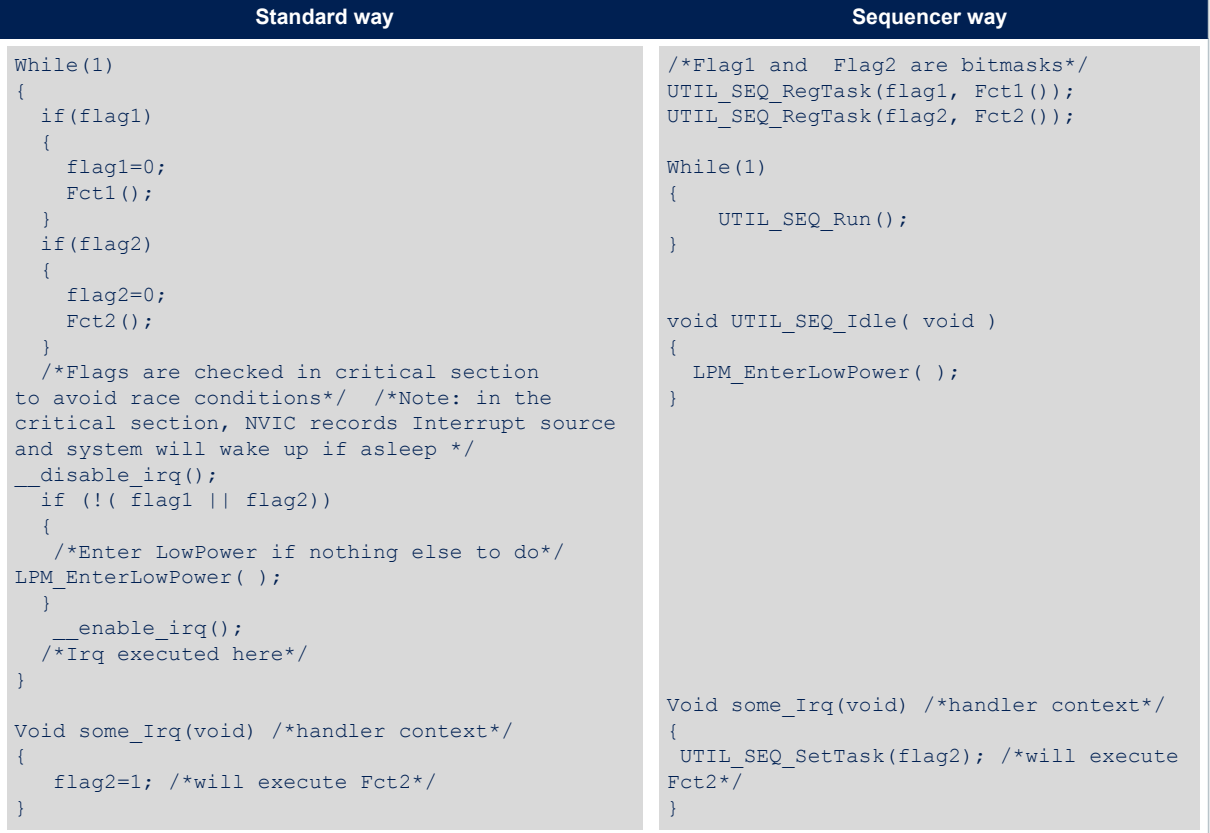

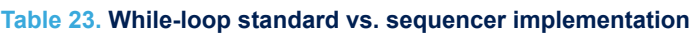

## **9.2 Timer server**

kv/

The timer server allows the user to request timed-tasks execution. As the hardware timer is based on the RTC, the time is always counted, even in low-power modes.

The timer server provides a reliable clock for the user and the stack. The user can request as many timers as the application requires.

The timer server is located in Utilities\timer\stm32\_timer.c.

#### **Table 24. Timer server APIs**

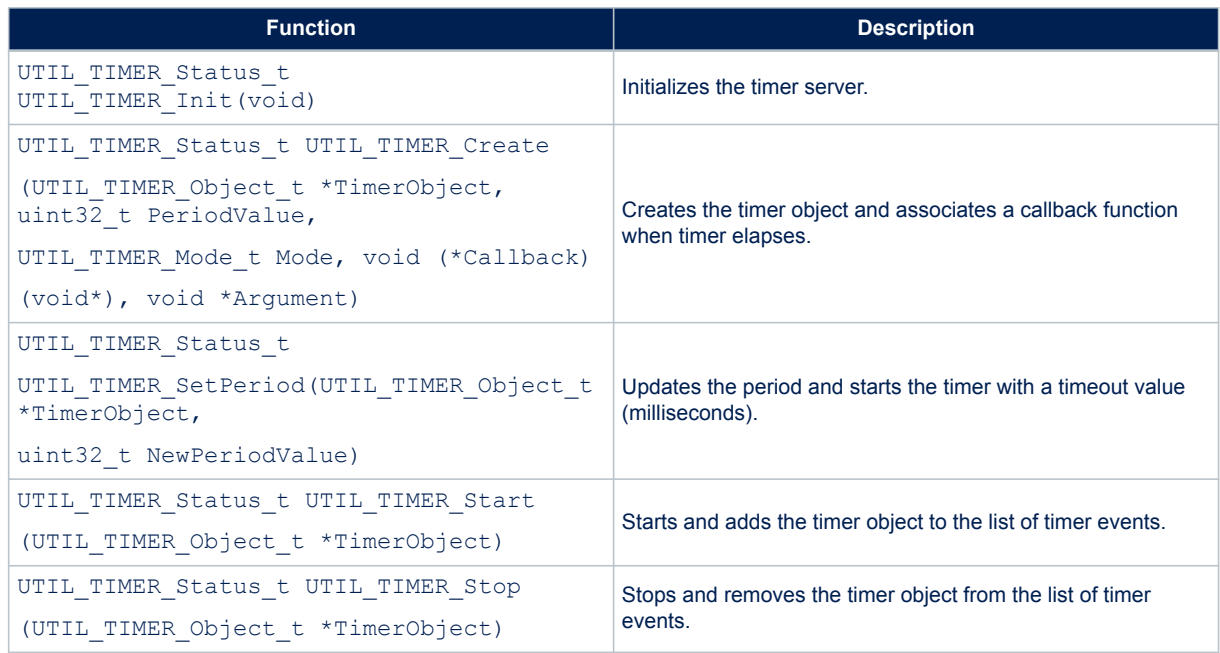

# **9.3 Low-power functions**

The low-power utility centralizes the low-power requirement of separate modules implemented by the firmware and manages the low-power entry when the system enters idle mode. For example, when the DMA is used to print data to the console, the system must not enter a low-power mode below Sleep mode because the DMA clock is switched off in Stop mode

The APIs presented in the table below are used to manage the low-power modes of the core MCU. The low-power utility is located in Utilities\lpm\tiny\_lpm\stm32\_lpm.c.

#### **Table 25. Low-power APIs**

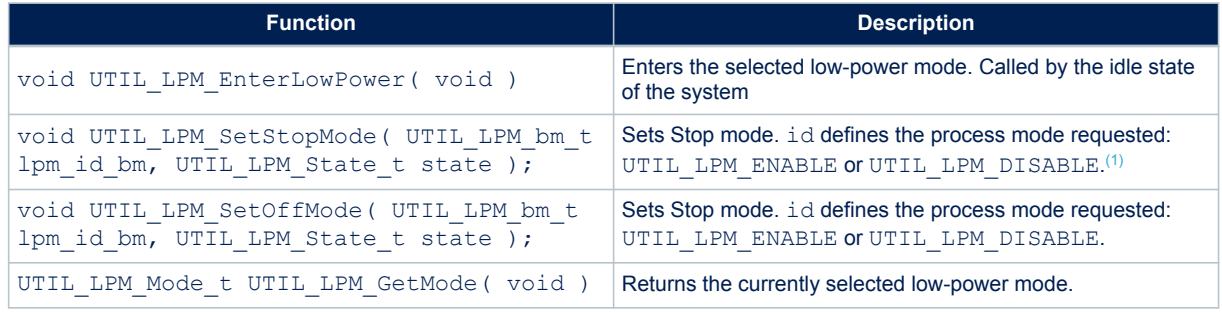

*1.* Bitmaps for which the shift values are defined in utilities  $def.h$ .

The default low-power mode is Off mode, which may be Standby or Shutdown mode (defined in void PWR EnterOffMode (void) from [Table 26\)](#page-31-0):

- If Stop mode is disabled by at least one firmware module and low-power is entered, Sleep mode is selected.
- If Stop mode is not disabled by any firmware module, Off mode is disabled by at least one firmware module, and low-power is entered. Stop mode is selected.
- If Stop mode is not disabled by any firmware module, Off mode is not disabled by any firmware module, and low-power is entered. Off mode is selected.

Figure 6 depicts the behavior with three different firmware modules setting dependently their low-power requirements and low-power mode, selected when the system enters a low-power mode.

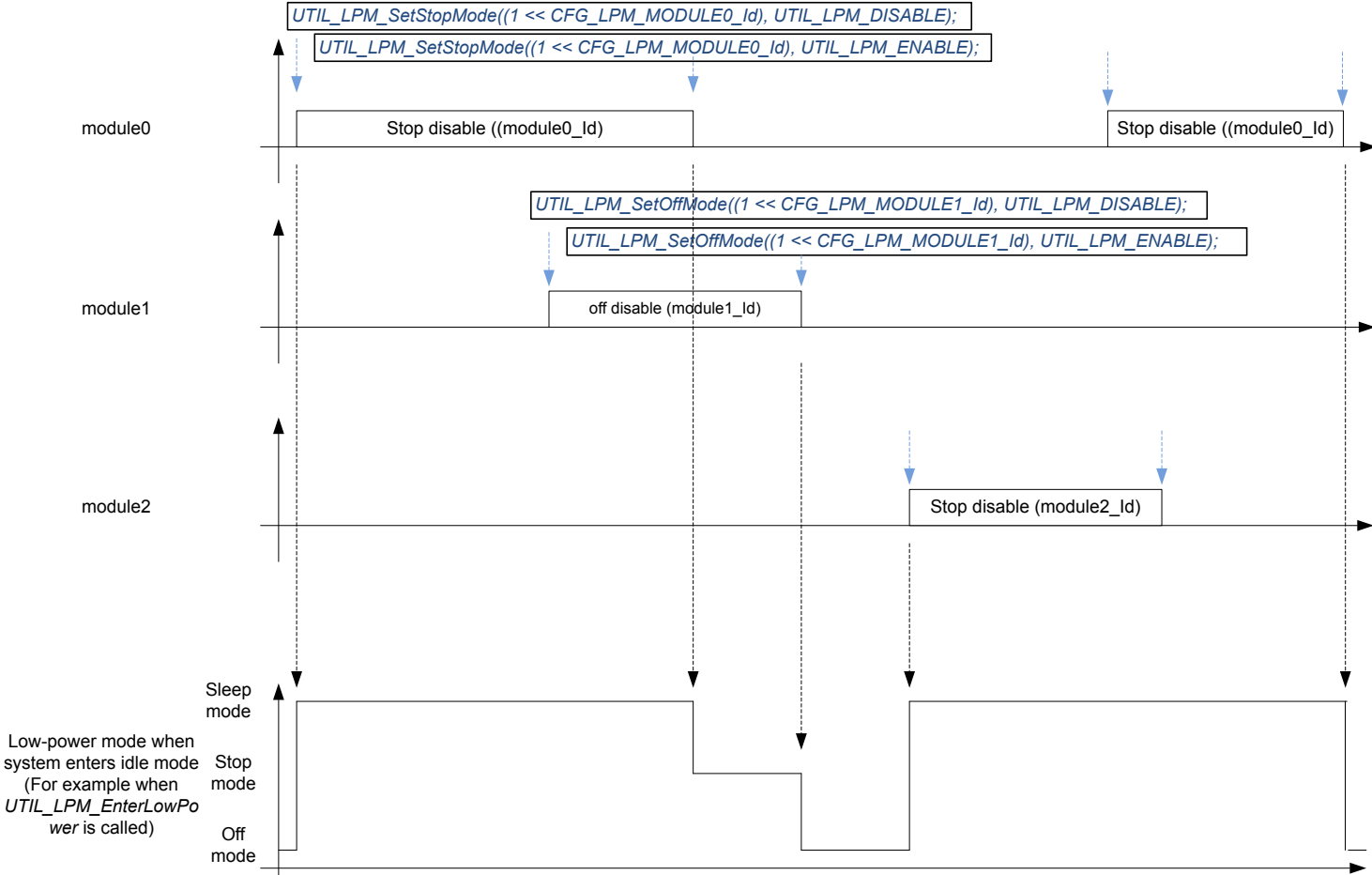

## **Figure 6. Example of low-power mode dynamic view**

<span id="page-31-0"></span>Low-level APIs must be implemented to define what the system must do to enter/exit a low-power mode. These functions are implemented in stm32\_lpm\_if.c of project sub-folder.

### **Table 26. Low-level APIs**

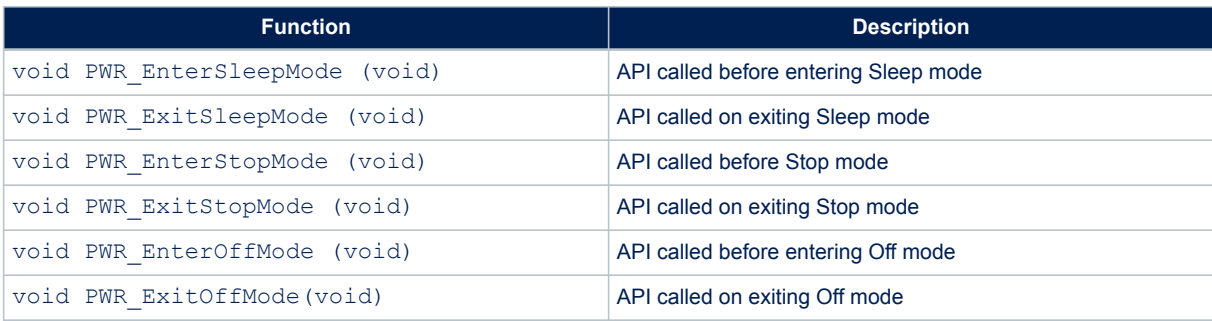

In Sleep mode, the core clock is stopped. Each peripheral clock can be gated or not. The power is maintained on all peripherals.

In Stop 2 mode, most peripheral clocks are stopped. Most peripheral supplies are switched off. Some registers of the peripherals are not retained and must be reinitialized on Stop 2 mode exit. Memory and core registers are retained.

In Standby mode, all clocks are switched off except LSI and LSE. All peripheral supplies are switched off (except BOR, backup registers, GPIO pull, and RTC), with no retention (except additional SRAM2 with retention), and must be reinitialized on Standby mode exit. Core registers are not retained and must be reinitialized on Standby mode exit.

*Note: The sub-GHz radio supply is independent of the rest of the system. See the product reference manual for more details.*

## **9.4 System time**

The MCU time is referenced to the MCU reset. The system time can record the UNIX<sup>®</sup> epoch time. The APIs presented in the table below are used to manage the system time of the core MCU. The systime utility is located in Utilities\misc\stm32\_systime.c.

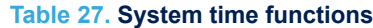

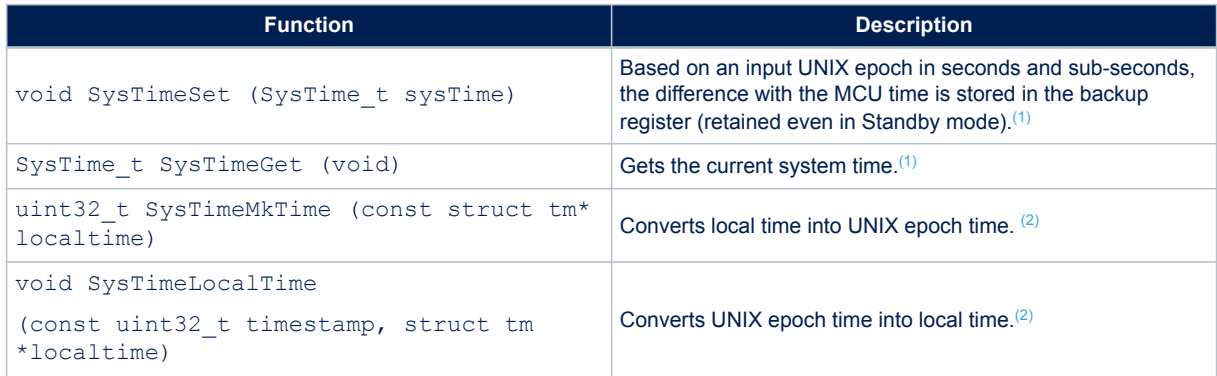

*1. The system time reference is the UNIX epoch starting January 1st, 1970.*

*2. SysTimeMkTime and SysTimeLocalTime are also provided to convert epoch into tm structure as specified by the time .h interface.*

To convert UNIX time to local time, a time zone must be added and leap seconds must be removed. In 2018, 18 leap seconds must be removed. In Paris summertime, there is two hours difference from Greenwich time. Assuming time is set, a local time can be printed on a terminal with the code below.

```
{
SysTime t UnixEpoch = SysTimeGet();
struct tm localtime;
UnixEpoch.Seconds-=18; /*removing leap seconds*/
UnixEpoch.Seconds+=3600*2; /*adding 2 hours*/
SysTimeLocalTime(UnixEpoch.Seconds, & localtime);
PRINTF ("it's %02dh%02dm%02ds on %02d/%02d/%04d\n\r",
localtime.tm_hour, localtime.tm_min, localtime.tm_sec,
localtime.tm_mday, localtime.tm_mon+1, localtime.tm_year + 1900);
}
```
## **9.5 Trace**

**STI** 

The trace module enables printing data on a COM port using DMA. The APIs presented in the table below are used to manage the trace functions.

The trace utility is located in Utilities\trace\adv\_trace\stm32\_adv\_trace.c.

## **Table 28. Trace functions**

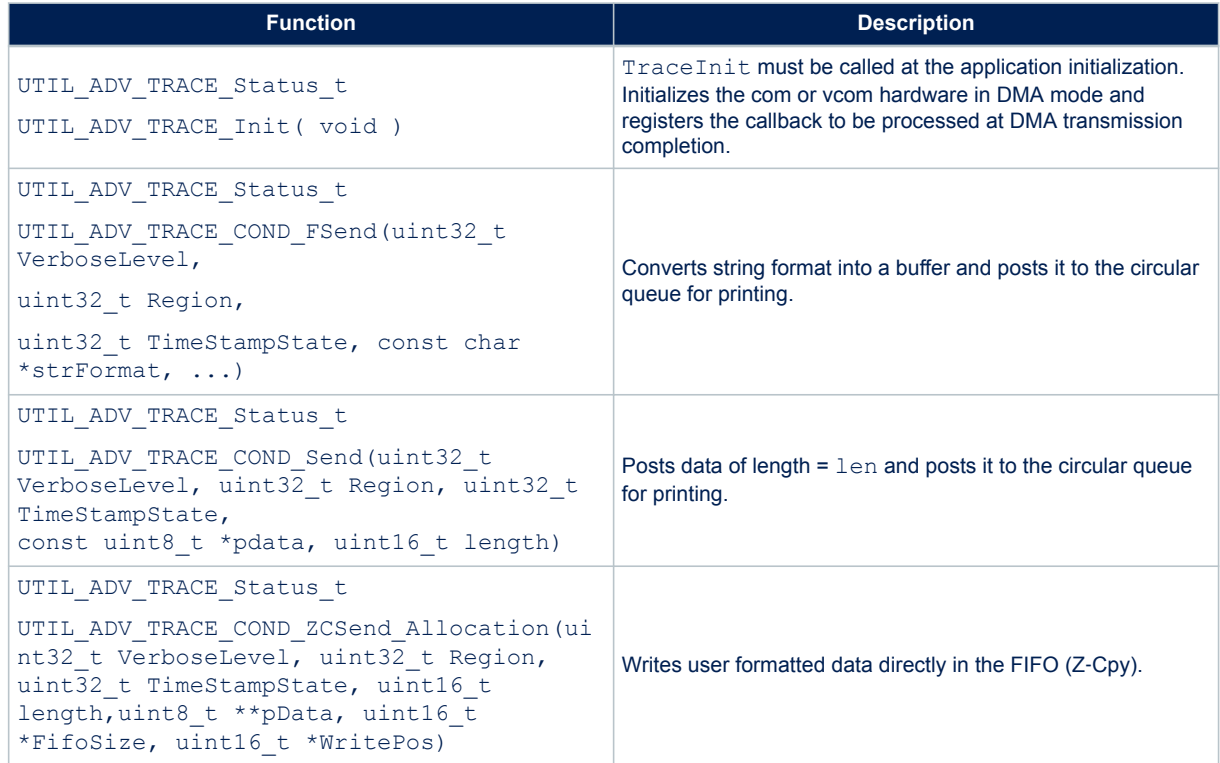

The status values of the trace functions are defined in the structure UTIL\_ADV\_TRACE\_Status\_t as follows.

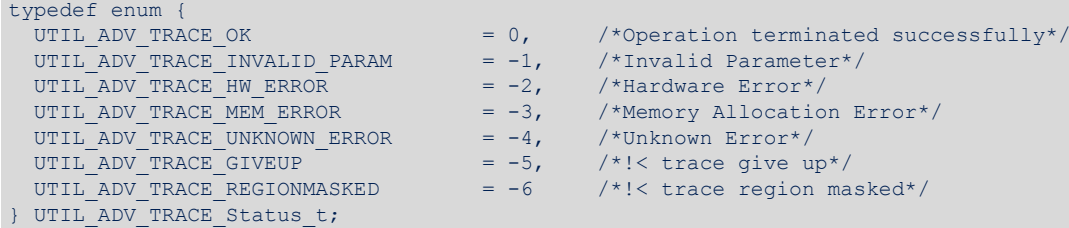

The UTIL\_ADV\_TRACE\_COND\_FSend (..) function can be used:

in polling mode when no real time constraints apply: for example, during application initialization

```
#define APP_PPRINTF(...) do{ } while( UTIL ADV_TRACE OK \
!= UTIL_ADV_TRACE_COND_FSend(VLEVEL_ALWAYS, T_REG_OFF, TS_OFF, __VA_ARGS__) )
/* Polling Mode */
```
• in real-time mode: when there is no space left in the circular queue, the string is not added and is not printed out in the com port

```
#define APP_LOG(TS,VL,...)do{ 
{UTIL ADV TRACE COND_FSend(VL, T_REG_OFF, TS, __VA_ARGS__);} }while(0);)
```
where:

57

- VL is the VerboseLevel of the trace.
- TS allows a timestamp to be added to the trace (TS\_ON or TS\_OFF).

The application verbose level is set in Core\Inc\sys\_conf.h with:

#define VERBOSE\_LEVEL <VLEVEL>

where VLEVEL can be VLEVEL OFF, VLEVEL L, VLEVEL M, or VLEVEL H.

UTIL ADV TRACE COND FSend (..) is displayed only if VLEVEL ≥ VerboseLevel.

The buffer length can be increased in case it is saturated in Core\Inc\utilities conf.h with:

#define UTIL\_ADV\_TRACE\_TMP\_BUF\_SIZE 256U

The utility provides hooks to be implemented to forbid the system to enter Stop or lower mode while the DMA is active:

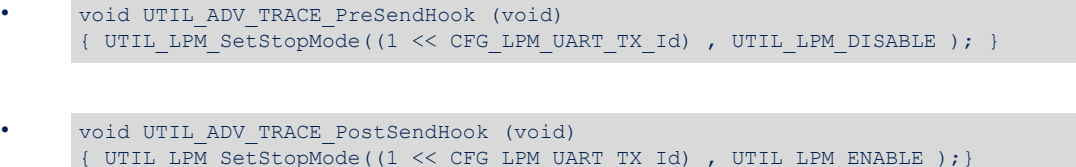

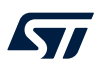

# **10 LoRaWAN\_End\_Node application**

This application measures the battery level and the temperature of the MCU. These values are sent periodically to the LoRa network using the LoRa radio in Class A at 868 MHz.

See [Table 2](#page-2-0) for applicability.

To launch the LoRaWAN\_End\_Node project, go to

\Projects\<target>\Applications\LoRaWAN\LoRaWAN\_End\_Node and choose the favorite toolchain folder (in the IDE environment). Select the project from the proper target board. Focus on the configuration described below to setup the application.

## **10.1 LoRaWAN user code sections description**

Four main functions are defined as example to implement and use the LoRaWAN stack in

\Projects\<target>\Applications\LoRaWAN\LoRaWAN\_End\_Node\LoRaWAN\App\lora\_app.c.

These functions contain example code under the USER CODE Sections, which can be overwritten to handle the specifics features of the application layer.

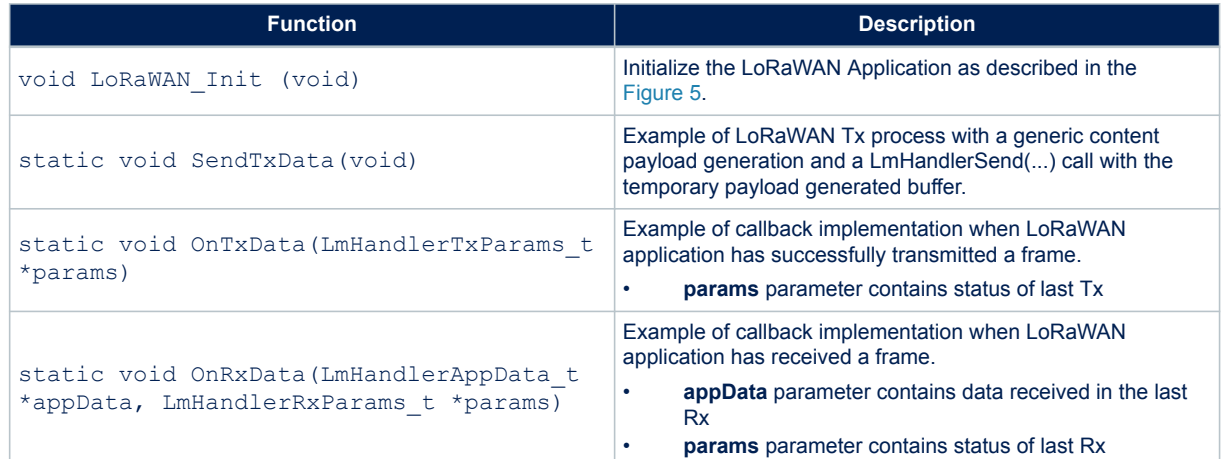

## **Table 29. LoRaWAN user functions**

# **10.2 Device configuration**

## **10.2.1 Activation methods and keys**

There are two ways to activate a device on the network, either by OTAA or by ABP. The global variable "ActivationType" in the application must be adjusted to activate the device with the selected mode.

static ActivationType t ActivationType = LORAWAN DEFAULT ACTIVATION TYPE;

in \Projects\<target>\Applications\LoRaWAN\LoRaWAN\_End\_Node\LoRaWAN\App\lora\_app.c

#### and

#define LORAWAN\_DEFAULT\_ACTIVATION\_TYPE ACTIVATION\_TYPE\_OTAA

```
in \Projects\<target>\Applications\LoRaWAN\LoRaWAN_End_Node\LoRaWAN\App\lora_app.h
where ActivationType t enum is defined as follows:
```

```
typedef enum eActivationType {
    ACTIVATION_TYPE_NONE = 0, /* None */
   ACTIVATION TYPE ABP = 1, /* Activation by personalization */
    ACTIVATION TYPE OTAA = 2, /* Over the Air Activation */
```
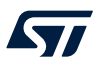

\Projects\<target>\Applications\LoRaWAN\LoRaWAN\_End\_Node\LoRaWAN\App\se-identity.h file contains commissioning data useful for device activation.

# **10.2.2 LoRa Class activation**

By default, Class A is defined. To change the class activation (Class A, Class B, or Class C), the user must:

#### set the code

#define LORAWAN DEFAULT CLASS CLASS B;

in

\Projects\<target>\Applications\LoRaWAN\LoRaWAN\_End\_Node\LoRaWAN\App\lora\_app.h

#### set the code

#define LORAMAC\_CLASSB\_ENABLED 1

#### in

```
\Projects\<target>\Applications\LoRaWAN\LoRaWAN_End_Node\LoRaWAN\App\lorawan_co
nf.h
```
# **10.2.3 Tx trigger**

There are two ways to generate an uplink action, with the EventType global variable in

\Projects\<target>\Applications\LoRaWAN\LoRaWAN\_End\_Node\LoRaWAN\App\lora\_app.c:

- by timer
- by an external event

#### with the code

static TxEventType\_t EventType = TX\_ON\_TIMER;

where TxEventType t enum is defined as follows:

```
typedef enum TxEventType_e {
    TX ON TIMER = 0, /* App data transmission issue based on timer */
   TX ON EVENT = 1, /* App data transmission by external event */
}TxEventType_t;
```
The TX\_ON\_EVENT feature uses the button 1 as event in the LoRaWAN\_End\_Node application.

# **10.2.4 Duty cycle** The duty cycle value (in ms) to be used for the application is defined in \Projects\<target>\Applications\LoRaWAN\LoRaWAN\_End\_Node\LoRaWAN\App\lora\_app.h, with the code below (for example): #define APP\_TX\_DUTYCYCLE 10000 /\* 10s duty cycle \*/ **10.2.5 Application port** The application port to be used for the application is defined in \Projects\<target>\Applications\LoRaWAN\LoRaWAN\_End\_Node\LoRaWAN\App\lora\_app.h, with the code below (for example): #define LORAWAN\_APP\_PORT 2

*Note: LORAWAN\_APP\_PORT must not use port 224 that is reserved for certification.*

# **10.2.6 Confirm/unconfirmed mode**

The confirm/unconfirmed mode to be used for the application is defined in

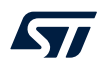

\Projects\<target>\Applications\LoRaWAN\LoRaWAN\_End\_Node\LoRaWAN\App\lora\_app.h, with the code below:

#define LORAWAN\_DEFAULT\_CONFIRMED\_MSG\_STATE LORAMAC\_HANDLER\_UNCONFIRMED\_MSG

# **10.2.7 Data buffer size**

The size of the buffer sent to the network is defined in

\Projects\<target>\Applications\LoRaWAN\LoRaWAN\_End\_Node\LoRaWAN\App\lora\_app.h, with the code below:

#define LORAWAN APP DATA BUFFER MAX SIZE 242

This value defines the maximum payload size that the device can be sent. But the uplink/downlink payload size is also dependent of the data rate used. For more details, refer to Maximum payload size table of Regional Parameters specification.

#### **10.2.8 Adaptive data rate (ADR)**

The ADR is enabled in

\Projects\<target>\Applications\LoRaWAN\LoRaWAN\_End\_Node\LoRaWAN\App\lora\_app.h, with the code below:

#define LORAWAN\_ADR\_STATE LORAMAC\_HANDLER\_ADR\_ON

#### When the ADR is disabled, the default data rate is set in

\Projects\<target>\Applications\LoRaWAN\LoRaWAN\_End\_Node\LoRaWAN\App\lora\_app.h, with the code below:

#define LORAWAN\_DEFAULT\_DATA\_RATE DR\_0

where the expected value must be in the 0-15 range (depending on the selected region configuration. For more details, refer to TX Data rate table of Regional Parameters specification.

#### **10.2.9 Tx power**

The default Tx Power used at Join and first uplinks (until a LinkADRReq is received) can be modified in \Proje cts\<target>\Applications\LoRaWAN\LoRaWAN\_End\_Node\LoRaWAN\App\lora\_app.h with the code below:

#define LORAWAN DEFAULT TX POWER TX TO TX POWER 0

where the expected value must be in the 0-15 range (depending on the selected region configuration). For more details, refer to TX power table of Regional Parameters specification.

#### **10.2.10 Ping periodicity**

If the device is able to switch in Class B, the default Rx Ping slot periodicity must be enabled in

\Projects\<target>\Applications\LoRaWAN\LoRaWAN\_End\_Node\LoRaWAN\App\lora\_app.h with the code below.

#define LORAWAN\_DEFAULT\_PING\_SLOT\_PERIODICITY 4

where the expected value must be in the 0-7 range. The resulting period time is defined by:

period = 2^LORAWAN\_DEFAULT\_PING\_SLOT\_PERIODICITY

<span id="page-38-0"></span>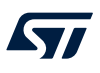

### **10.2.11 LoRa band selection**

The region and its corresponding band selection are defined in \Projects\<target>\Applications\LoRaW AN\LoRaWAN\_End\_Node\LoRaWAN\Target\lorawan\_conf.h with the code below:

#define REGION\_AS923 #define REGION\_AU915 #define REGION\_CN470 #define REGION\_CN779 #define REGION\_EU433 #define REGION\_EU868 #define REGION\_KR920 #define REGION\_IN865 #define REGION\_US915 #define REGION\_RU864

#### *Note: Several regions can be enabled at compilation on the same application.*

Depending on the region, the default active region must be defined in \Projects\<target>\Applications\ LoRaWAN\LoRaWAN\_End\_Node\Core\Inc\sys\_conf.h with the code (example for Europe):

#define ACTIVE REGION LORAMAC REGION EU868

When the REGION AS923 is enabled, it is also possible to select the associated channel plan with the code below:

#define REGION\_AS923\_DEFAULT\_CHANNEL\_PLAN CHANNEL\_PLAN\_GROUP\_AS923\_1

#### Possible selections:

- CHANNEL\_PLAN\_GROUP\_AS923\_1 (Default configuration. Freq offset = 0.0 MHz / Freq range = 915-928 MHz)
- CHANNEL\_PLAN\_GROUP\_AS923\_2 (Freq offset = -1.80 MHz / Freq range = 915-928 MHz)
- CHANNEL\_PLAN\_GROUP\_AS923\_3 (Freq offset = -6.60 MHz / Freq range = 915-928 MHz)
- CHANNEL\_PLAN\_GROUP\_AS923\_4 (Freq offset = -5.90 MHz / Freq range = 917-920 MHz)
- CHANNEL\_PLAN\_GROUP\_AS923\_1\_JP (Freq offset = 0.0 MHz / Freq range = 920.6-923.4 MHz)

### **10.2.12 Context management**

#### The context management is defined in

\Projects\<target>\Applications\LoRaWAN\LoRaWAN\_End\_Node\LoRaWAN\App\lorawan\_conf.h with the code below:

#define CONTEXT MANAGEMENT ENABLED 1

More details of this feature in [Section 15](#page-53-0) .

#### **10.2.13 LoRaWAN version**

The LoRaWAN version can be chosen to use the expected feature or to be aligned with the required version defined by the Network Server. This version is defined in \Projects\<target>\Applications\LoRaWAN\L oRaWAN\_End\_Node\LoRaWAN\App\lorawan\_conf.h with the code below:

#define LORAMAC\_SPECIFICATION\_VERSION 0x01000400

Possible values: 0x01000300 or 0x01000400. For more details, see [Section 6.1](#page-11-0) .

### **10.2.14 LoRaWAN packages**

The LoRaWAN packages are some additional features to manage the clock sync, the multicast and the fragmentation features:

- Application Layer Clock Synchronization (Package ID: 1, Default Port: 202)
- Remote Multicast Setup (Package ID: 2, Default Port: 200)
- Fragmented Data Block Transport (Package ID: 3, Default Port: 201)
- Firmware Management Protocol (Package ID: 4, Default Port: 203)

These packages are enabled in \Projects\<target>\Applications\LoRaWAN\LoRaWAN\_End\_Node\Lo RaWAN\App\lorawan\_conf.h with the code below:

#define LORAWAN\_DATA\_DISTRIB\_MGT 0

Additionally, it is required to include all source files available in Middlewares\Third Party\LoRaWAN\LmHan dler\Packages

#### **10.2.15 LoRaWAN packages version**

The LoRaWAN packages version can be chosen to use the required version defined by the Network Server. This version is defined in \Projects\<target>\Applications\LoRaWAN\LoRaWAN\_End\_Node\LoRaWAN\App \lorawan\_conf.h with the code below:

#define LORAWAN\_PACKAGES\_VERSION 1

#### Possibles values:

- v1.0.0 packages including:
	- Application Layer Clock Synchronization v1.0.0
	- Remote Multicast Setup v1.0.0
	- Fragmented Data Block Transport v1.0.0
- v2.0.0 packages including:
	- Application Layer Clock Synchronization v2.0.0
	- Remote Multicast Setup v2.0.0
	- Fragmented Data Block Transport v2.0.0
	- Firmware Management Protocol v1.0.0

# **10.2.16 Debug switch**

The debug mode is enabled in \Projects\<target>

\Applications\LoRaWAN\LoRaWAN\_End\_Node\Core\Inc\sys\_conf.h with the code below:

#define DEBUGGER\_ENABLED 1 /\* ON=1, OFF=0 \*/

The debug mode enables the SWD pins, even when the MCU goes in low-power mode.

*Note: In order to enable a true low-power, #define DEBUGGER\_ENABLED must be reset.*

#### Some additional defines activate monitoring (probes) of some internal RF signal for debug:

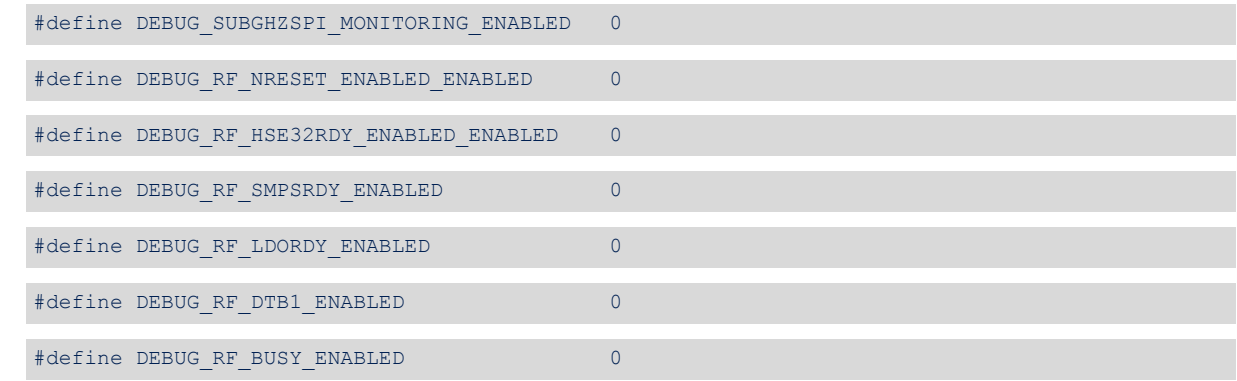

# **10.2.17 Low-power switch**

When the system is in idle, it enters the low-power Stop 2 mode.

This entry in Stop 2 mode can be disabled in \Projects\<target>

\Applications\LoRaWAN\LoRaWAN End Node\Core\Inc\sys conf.h with the code below:

#define LOW POWER DISABLE 0 /\* Low power enabled = 0, Low power disabled = 1 \*/

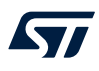

# where:

- Low power enabled =  $0$  means the MCU enters to Stop 2 mode Stop 2 is a Stop mode with low-power regulator and  $V_{DD12}$  interruptible digital core domain supply OFF. Less peripherals are activated than in low-power Stop 1 mode to reduce power consumption. Refer to document [\[6\]](#page-2-0) for more details.
- Low power disabled =  $1$  means the MCU enters only in Sleep mode.

# **10.2.18 Trace level**

#### The trace mode is enabled in \Projects\<target>

\Applications\LoRaWAN\LoRaWAN\_End\_Node\Core\Inc\sys\_conf.h with the code below:

#define APP\_LOG\_ENABLED 1

#### The trace level is selected in \Projects\<target>

\Applications\LoRaWAN\LoRaWAN\_End\_Node\Core\Inc\sys\_conf.h with the code below :

#define VERBOSE\_LEVEL VLEVEL\_M

### The following trace levels are proposed:

- VLEVEL OFF: all traces disabled
- VLEVEL L: functional traces enabled
- VLEVEL M: debug traces enabled
- VLEVEL H: all traces enabled

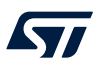

# **10.3 Device configuration summary for LoRaWAN\_End\_Node application**

# **Table 30. Switch options for LoRaWAN\_End\_Node application configuration**

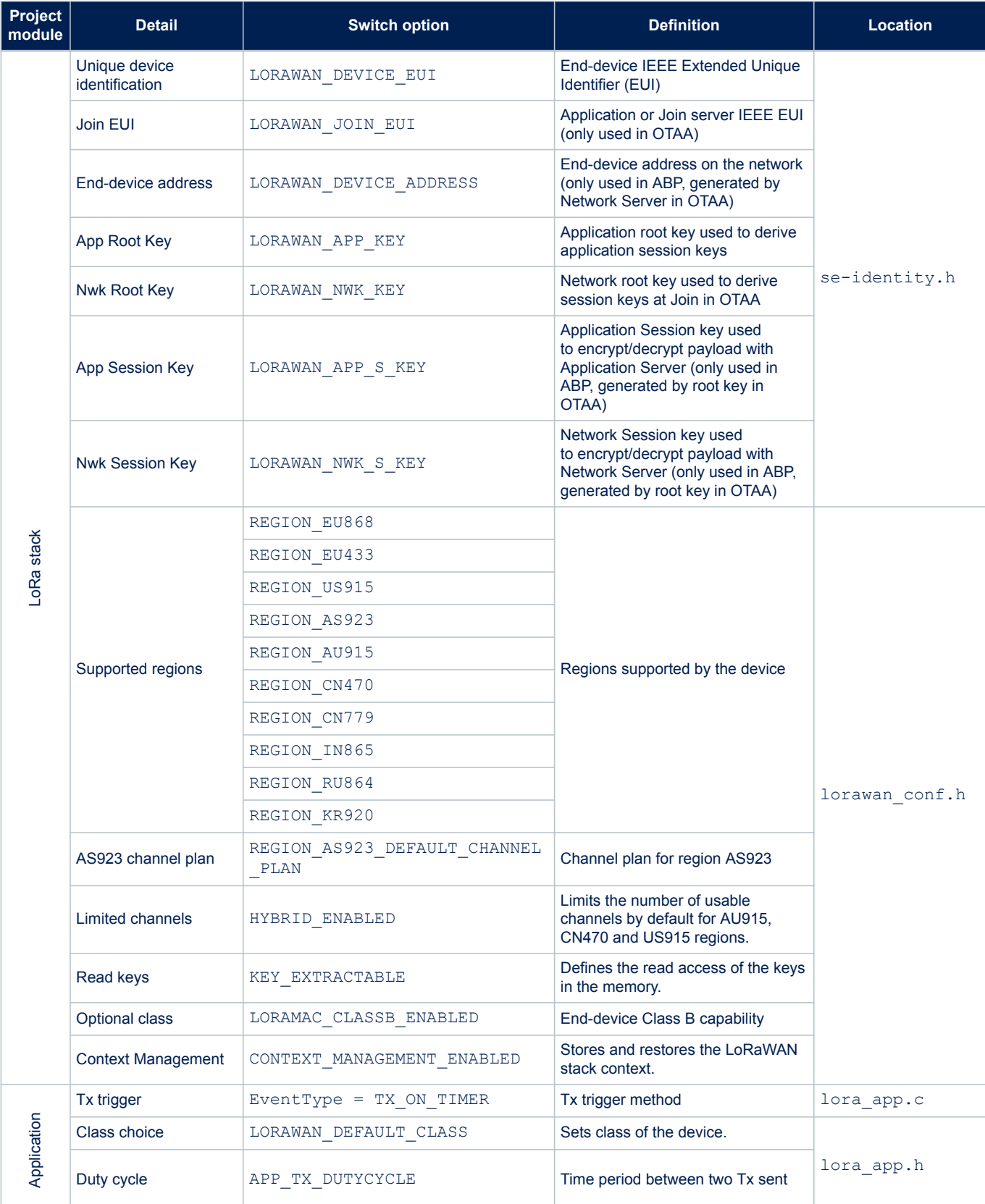

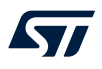

# **AN5406**

**Device configuration summary for LoRaWAN\_End\_Node application**

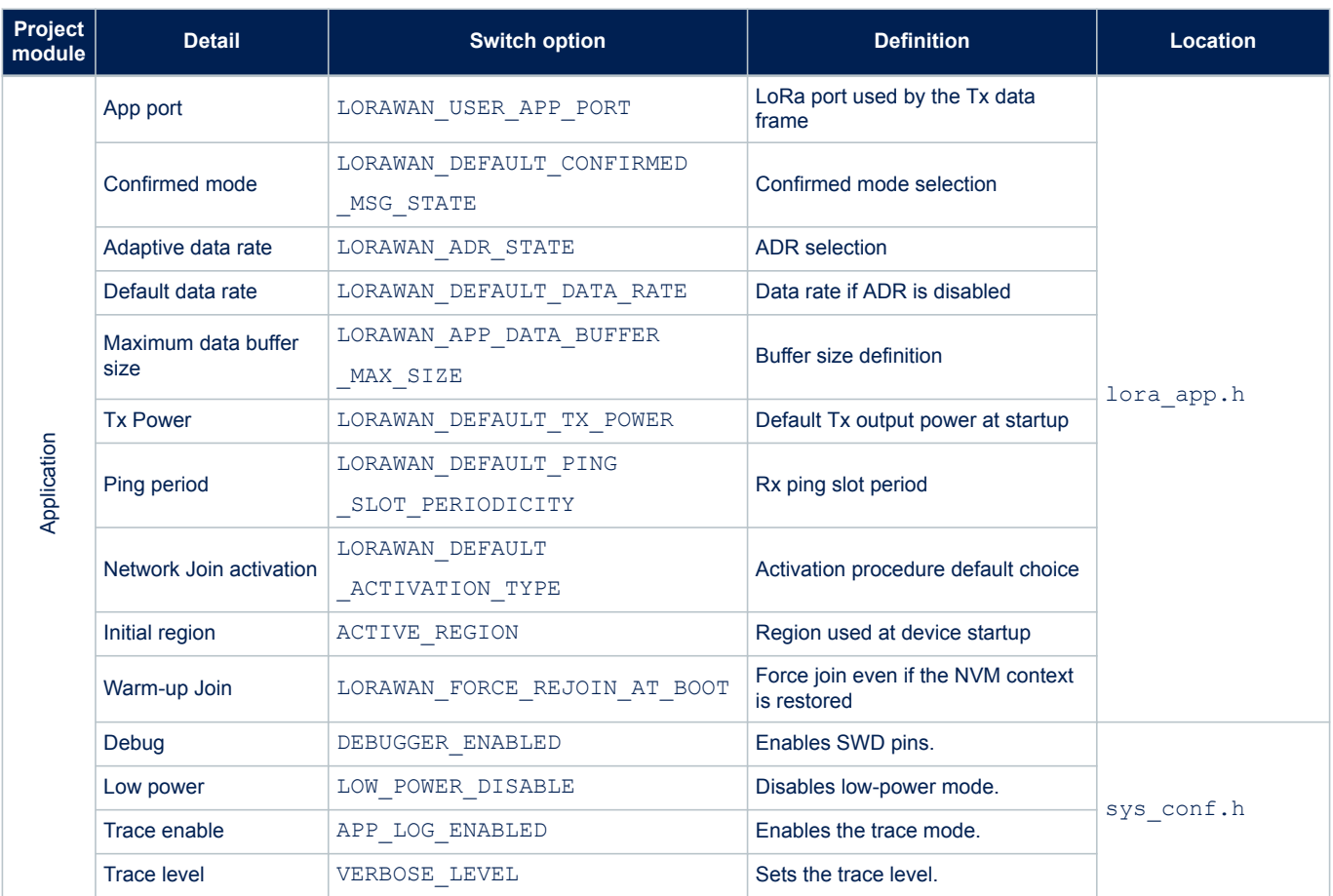

# <span id="page-43-0"></span>**11 SubGhz\_Phy\_PingPong application**

This application shows a simple Rx/Tx RF link between the two PingPong devices (one called Ping, the other called Pong).

By default, each PingPong device starts as a master, transmits a 'Ping' message, and waits for an answer. At startup, each PingPong device has its two LEDs blinking. When the boards are synchronized (Tx window of one board aligned with Rx window of the other board), the Ping device (board receiving 'Ping' message) makes the green LED blinking, and the Pong device (board receiving 'Pong' message) makes the red LED blinking. The first PingPong device that receives a 'Ping' message becomes a slave and answers with a 'Pong' message to the master.

See [Table 2](#page-2-0) for applicability.

To launch the SubGhz\_Phy\_PingPong project, the user must go to

\Projects\<target>\Applications\SubGHz\_Phy\SubGHz\_Phy\_PingPong and follow the same procedure as for the LoRaWAN\_End\_Node project to launch the preferred toolchain. Select the project from the proper target board.

# **11.1 SubGhz\_Phy\_PingPong hardware/software environment setup**

To setup the STM32WL board (NUCLEO‑WL55JC or B‑WL5M‑SUBG1), connect this board to the computer with a USB Type-A to Mini-B cable to the integrated ST-LINK connector (CN1) if NUCLEO-WL55JC, or to an external ST-LINK-V3 on debug connector (CN3) if B-WL5M-SUBG1.

Compile and load the project into two boards and open the preferred hyperterminal on the serial port of each of them, as shown in the figure below:

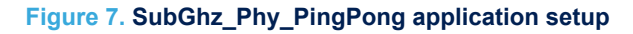

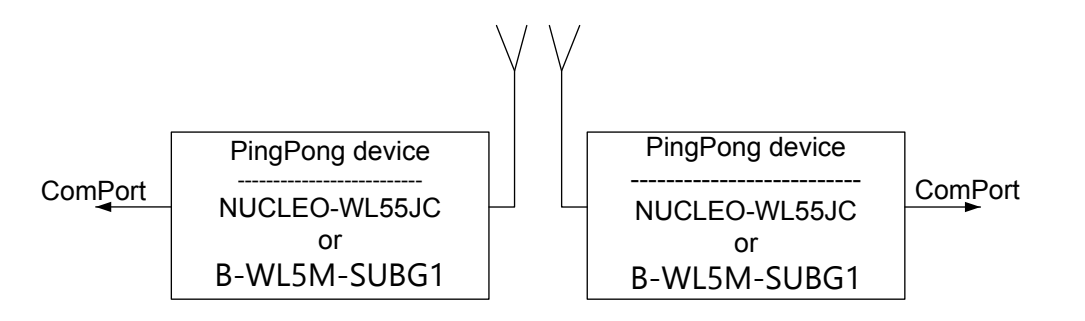

# **11.2 Device configuration**

# **11.2.1 Modulation definition**

This application proposes to use two modulations: LoRa or FSK. To configure one modulation, the user must update these defines in

\Projects\<target>\Applications\SubGHz\_Phy\SubGHz\_Phy\_PingPong\SubGHz\_Phy\App\subgh z phy app.h as shown in the table below:

### **Table 31. SubGHz\_Phy\_PingPong modulation configuration**

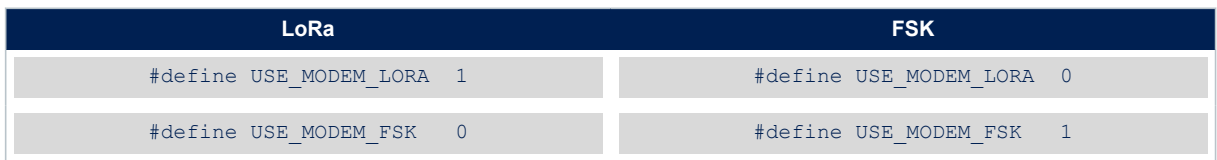

DT64333V

## **11.2.2 Payload length**

Each Tx payload is defined by the string PING or PONG followed by a sequence of 0. The length of this payload is defined in

\Projects\<target>\Applications\SubGHz\_Phy\SubGHz\_Phy\_PingPong\SubGHz\_Phy\App\subgh z phy app.h, with the code below:

#define PAYLOAD\_LEN 64

#### The typical payload size is generally between 51 and 242.

It is mandatory the set a value equal to or less than the maximum buffer size defined in

\Projects\<target>\Applications\SubGHz\_Phy\SubGHz\_Phy\_PingPong\SubGHz\_Phy\App\subgh z\_phy\_app.c, with the code below:

#define MAX\_APP\_BUFFER\_SIZE 255

# **11.2.3 Region and frequency**

The Frequency value to be used for the application is defined in \Projects\<target>\Applications \SubGHz\_Phy\SubGHz\_Phy\_PingPong\SubGHz\_Phy\App\subghz\_phy\_app.h, with the code below (for example):

#define RF\_FREQUENCY 868000000 /\* Hz \*/

# **11.2.4 Bandwith, spreading factor and data rate**

Depending on the chosen modulation, it is possible to define the bandwith, the spreading factor and the data rate in \Projects\<target>\Applications\SubGHz\_Phy\SubGHz\_Phy\_PingPong\SubGHz\_Phy\App\subg hz phy app.h, as shown in the table below:

#### **Table 32. SubGHz\_Phy\_PingPong bandwith, SF and DR configuration**

![](_page_44_Picture_196.jpeg)

The expected value of LORA\_BANDWIDTH must be in the 0-2 range, corresponding the equivalent frequency: [0: 125 kHz, 1: 250 kHz, 2: 500 kHz].

The expected value of LORA\_SPREADING\_FACTOR must be in the 7-12 range. The spreading factor influences the time it takes to transmit a frame and the transmission power.

The expected value of FSK\_BANDWIDTH must be in the 4800-500000 range (in Hz).

The expected value of FSK\_DATARATE equivalent to the bitrate value, is typically defined a 50 kbps.

#### **11.2.5 Preamble length**

All transmitted/received packets contain a preamble (typically with eight symbols), a header, the payload (size defined in section 10.2.2), and a CRC field.

### The preamble field size can be updated in

\Projects\<target>\Applications\SubGHz\_Phy\SubGHz\_Phy\_PingPong\SubGHz\_Phy\App\subgh z phy app. h by these defines as shown in the table below:

![](_page_44_Picture_197.jpeg)

![](_page_44_Picture_198.jpeg)

![](_page_45_Picture_0.jpeg)

# **11.3 Device configuration summary for SubGhz\_Phy\_PingPong application**

# **Table 34. Switch options for SubGhz\_Phy\_PingPong application configuration**

![](_page_45_Picture_251.jpeg)

![](_page_46_Picture_1.jpeg)

# **12 SubGHz\_Phy\_LrFhss application**

The SubGHz\_Phy\_LrFhss application is a fast frequency hopping spread spectrum (FHSS) modulation test based on Tx only generation from the device to the gateway.

The transmission starts in LR-FHSS with a payload of 64 bytes. This application requires a gateway solution integrating the LR-FHSS modulation.

See [Table 2](#page-2-0) for applicability.

To launch the SubGhz\_Phy\_LrFhss project, the user must go to

\Projects\<target>\Applications\SubGHz\_Phy\SubGHz\_Phy\_LrFhss, and follow the same procedure as for the LoRaWAN\_End\_Node project to launch the preferred toolchain.

# **12.1 SubGhz\_Phy\_LrFhss hardware/software environment setup**

To setup the STM32WL Nucleo board (NUCLEO-WL55JC), connect this board to the computer with a USB Type-A to Mini-B cable to the ST-LINK connector (CN1), as shown in the figure below:

![](_page_46_Figure_10.jpeg)

# **Figure 8. SubGhz\_Phy\_LrFhss application setup**

# **12.2 Device configuration summary for SubGhz\_Phy\_LrFhss application**

### **Table 35. Switch options for SubGhz\_Phy\_LrFhss application configuration**

![](_page_46_Picture_203.jpeg)

# **13 SubGhz\_Phy\_Per application**

The SubGHz\_Phy\_Per application is a packet-error-rate test with IBM® whitening between one Tx device and one Rx device.

## **Tx device**

Update #define TEST MODE to RADIO TX in /SubGHz\_Phy/App/subghz\_phy\_app.c. Compile and load. The packet content is preamble | sync | payload length | payload | crc where:

- crc is calculated using payload length and payload.
- Whitening is calculated over payload length | payload | crc.

The transmission starts by default in GFSK 50 Kbit/s with a payload of 64 bytes. These parameters can be modified in /SubGHz\_Phy/App/subghz\_phy\_app.h with the same defines as described in Section 11.2. In addition, the application can be modified in runtime by the user buttons:

- The user button 1 increments packet length by 16 bytes.
- The user button 2 increments packet length by 1 byte.
- The user button 3 toggles packet payload mode from ramp (0x00, 0x01..) to prbs9.

The blue LED is on while radio in Tx.

#### **Rx device**

Update #define TEST\_MODE to RADIO\_RX in /SubGHz\_Phy/App/subghz\_phy\_app.c. Compile and load. The green LED is on when Rx is OK. The red LED is on when Rx is KO.

See [Table 2](#page-2-0) for applicability.

To launch the SubGhz\_Phy\_Per project, the user must go to

\Projects\<target>\Applications\SubGHz\_Phy\SubGHz\_Phy\_Per, and follow the same procedure as for the LoRaWAN\_End\_Node project to launch the preferred toolchain.

# **13.1 SubGhz\_Phy\_Per hardware/software environment setup**

To setup the STM32WL board (NUCLEO‑WL55JC or B‑WL5M‑SUBG1), connect this board to the computer with a USB Type-A to Mini-B cable to the integrated ST-LINK connector (CN1) if NUCLEO-WL55JC, or to an external ST-LINK-V3 on debug connector (CN3) if B-WL5M-SUBG1.

Compile and load the project with each mode (TX and RX) into the 2 boards and open the preferred hyperterminal on the serial port of each of them, as shown in the figure below:

![](_page_47_Figure_20.jpeg)

**Figure 9. SubGhz\_Phy\_Per application setup**

DT69139V1

![](_page_48_Picture_0.jpeg)

# **13.2 Device configuration summary for SubGhz\_Phy\_Per application**

# **Table 36. Switch options for SubGhz\_Phy\_Per application configuration**

![](_page_48_Picture_269.jpeg)

*1. Available only in FSK modulation.*

*2. Refer to document [\[8\]](#page-2-0) for more details.*

# **14 AT\_Slave applications**

The purpose of these applications is to implement a SubGHz\_Phy modem controlled through the AT command interface over UART by an external host.

The external host can be a host microcontroller embedding the application and the AT driver, or simply a computer executing a terminal. The communication between STM32WL and the external host happens via AT commands over LPUART. For these applications, the STM32WL device is always in Stop 2 mode unless it wakes up to process an AT command from the external host.

See [Table 2](#page-2-0) for applicability.

Two applications are available:

- The SubGHz\_Phy\_AT\_Slave allows an external host (via AT commands) to run some RF test on the STM32WL.
- The LoRaWAN\_AT\_Slave allows an external host (via AT commands) to drive the LoRaWAN stack over the built-in LoRa radio.
- *Note: The LoRaWAN\_AT\_Slave can also be used to run the same RT test commands as the SubGHz\_Phy\_AT\_Slave. Therefore, the device must be reset before using again LoRaWAN stack AT commands.*

To launch the chosen AT\_Slave project, the user must go to

\Projects\<target>\Applications\LoRaWAN\LoRaWAN\_AT\_Slave or

\Projects\<target>\Applications\SubGHz\_Phy\SubGHz\_Phy\_AT\_Slave, and follow the same procedure as for the LoRaWAN\_End\_Node project to launch the preferred toolchain. Select the project from the proper target board.

The table below summarizes all available AT commands for the selected application.

![](_page_49_Picture_269.jpeg)

# **Table 37. AT commands**

![](_page_50_Picture_0.jpeg)

![](_page_50_Picture_246.jpeg)

Refer to document [\[5\]](#page-2-0) for details on AT commands and their description.

The table below summarizes the main options for the AT\_Slave applications configuration.

![](_page_51_Picture_232.jpeg)

![](_page_51_Picture_233.jpeg)

<span id="page-52-0"></span>![](_page_52_Picture_0.jpeg)

![](_page_52_Picture_117.jpeg)

*1. Available only in LoRaWAN\_AT\_Slave.*

![](_page_53_Picture_0.jpeg)

<span id="page-53-0"></span>![](_page_53_Picture_1.jpeg)

# **15 LoRaWAN context management description**

The NVM context management is used to store the current LoRaWAN stack configuration in ROM before a power-off or a reset of the board.

The proposed solution is to store the LoRaMacNvmData t structure of size 1484 bytes in a pre-allocated ROM page of 2 Kbytes.

This structure is defined as below:

# **Table 39. LoRaWAN NVM context structure**

![](_page_53_Picture_224.jpeg)

# **15.1 NVM context management data API definition**

## **Table 40. LoRaWAN context management API and callbacks**

![](_page_53_Picture_225.jpeg)

If callbacks are not defined, the feature is considered as disabled. The feature is enabled by the define described in [Section 10.2.12 .](#page-38-0)

# **16 Dual-core management**

The STM32WL5x devices embed two Cortex:

- Cortex-M4 (named CPU1)
- Cortext-M0+ (named CPU2)

In the dual-core applications, the application part mapped on CPU1 is separated from the stack and firmware low layers mapped on CPU2.

In a dual-core proposed model, two separated binaries are generated: CPU1 binary is placed at 0x0800 0000 and CPU2 binary is placed at 0x0802 0000.

A function address from one binary is not known from the other binary: this is why a communication model must be put in place. The aim of that model is that the user can change the application on CPU1 without impacting the core stack behavior on CPU2. However, ST still provides the implementation of the two CPUs in open source. The interface between cores is done by the IPCC peripheral (interprocessor communication controller) and the

inter-core memory, as described in Section 16.1.

This dual-core implementation has been designed to behave the same way as the single-core program execution, thanks to a message blocking handling through a mailbox mechanism.

# **16.1 Mailbox mechanism**

The mailbox is a service implementing a way to exchange data between the two processors. As shown in the figure below, the mailbox is built over two resources:

- **IPCC**: This hardware peripheral is used to trigger an interrupt to the remote CPU, and to receive an interrupt when it has completed the notification. The IPCC is highly configurable and each interrupt notification may be disabled/enabled. There is no memory management inside the IPCC.
- **Intercore memory**: This shared memory can be read/written by both CPUs. It is used to store all buffers that contain the data to be exchanged between the two CPUs.

![](_page_54_Figure_14.jpeg)

![](_page_54_Figure_15.jpeg)

The mailbox is specified to allow changes of the buffer definition to some extend, without breaking the backward compatibility.

### **16.1.1 Mailbox multiplexer (MBMUX)**

As described in [Figure 11,](#page-55-0) the data to be exchanged need to communicate via the 12 available IPCC channels (six for each direction). This is done via the MBMUX (mailbox multiplexer) that is a firmware component in charge to route the messages. These channels are identified from 1 to 6. An additional channel 0 is dedicated to the system feature.

The data type has been divided in groups called features. Each feature interfaces with the MBMUX via its own MBMUXIF (MBUX interface).

The mailbox is used to abstract a function executed by another core.

# <span id="page-55-0"></span>**16.1.2 Mailbox features**

In STM32WL5x devices, the MBMUX has the following features:

**System**, supporting all communications related to the system

This includes messages that are either related to one of the supported stacks, or related to none of them. The CPU1 channel 0 is used to notify the CPU2 that a command has been posted, and to receive the response of that command from the CPU2. The CPU2 channel 0 is used to notify CPU1 that an asynchronous event has been posted.

The following services are mapped on system channel:

- system initialization
- IPCC channels versus feature registration
- information exchanged on feature attributes and capabilities
- possible additional system channels for high-priority operations (such as RTC notifications)
- **Trace**

The CPU2 fills a circular queue for information or debug that is sent to the CPU1 via the IPCC. The CPU1 is in charge to handle this information, by outputting it on the same channel used for CPU1 logs (such as the USART).

- **KMS** (key management services)
- **Radio**

The sub-GHz radio can be interfaced directly without passing by the CPU2 stack. A dedicated mailbox channel is used.

• **Protocol stack**

This channel is used to interface all protocol stack commands (such as Init or request), and events (response/indication) related to the stack implemented protocol.

![](_page_55_Figure_17.jpeg)

# **Figure 11. MBMUX - Multiplexer between features and IPCC channels**

In order to use the MBMUX, a feature needs to be registered (except the system feature that is registered by default and always mapped on IPCC channel 0). The registration dynamically assigns to the feature, the requested number of IPCC channels: typically one for each direction (CPU1 to CPU2 and CPU2 to CPU1).

![](_page_56_Picture_0.jpeg)

In the following cases, the feature needs just a channel in one direction:

- Trace feature is only meant to send debug information from CPU2 to CPU1.
- KMS is only used by CPU1 to request functions execution to CPU2.
- 
- *Note: The RTC alarm A transfers the interrupt using one IPCC IRQ, not considered as a feature.*
	- *The user must consider adding KMS wrapper to be able to use it as a feature.*

## **16.1.3 MBMUX messages**

The mailbox uses the following types of messages:

- Cmd command sent by CPU1 to CPU2, composed of:
	- Msg ID identifies a function called by CPU1 but implemented on CPU2.
	- Ptr buffer params points to the buffer containing the parameters of the above function
	- Number of params
- Resp, response sent by CPU2 to CPU1, composed of:
	- Msg ID (same value as Cmd Msg ID)
	- Return value contains the return value of the above function.
- Notif, notification sent by CPU2 to CPU1, composed of:
	- Msg ID identifies a callback function called by CPU2 but implemented on CPU1.
	- Ptr buffer params points to the buffer containing the parameters of the above function.
	- Number of params
- Ack, acknowledge sent by CPU1 to CPU2, composed of:
	- Msg ID (same value as Notif Msg ID)
	- Return value contains the return value of the above callback function.

#### **Figure 12. Mailbox messages through MBMUX and IPCC channels**

![](_page_56_Figure_25.jpeg)

# **16.2 Intercore memory**

The intercore memory is a centralized memory accessible by both cores, and used by the cores to exchange data, function parameters, and return values.

# **16.2.1 CPU2 capabilities**

Several CPU2 capabilities must be known by the CPU1 to detail its supported features (such as protocol stack implemented on the CPU2, version number of each stack, or regions supported).

These CPU2 capabilities are stored in the *features\_info* table. Data from this table are requested at initialization by the CPU1 to expose CPU2 capabilities, as shown in RAM mapping.

The *features\_info* table is composed of:

- Feat Info Feature Id: feature name
- Feat Info Feature Version: feature version number used in current implementation

MB\_MEM2 is used to store these CPU2 capabilities.

### **16.2.2 Mailbox sequence to execute a CPU2 function from a CPU1 call**

When the CPU1 needs to call a CPU2 feature func  $X()$ , a feature func  $X()$  with the same API must be implemented on the CPU1:

- 1. The CPU1 sends a **command** containing feature func X() parameters in the *Mapping* table:
	- a. func  $X$  ID that was associated to feature func  $X()$  at initialization during registration, is added in the *Mapping* table. func X ID has to be known by both cores: this is fixed at compilation time.
	- b. The CPU1 waits the CPU2 to execute the feature  $funcX()$  and goes in low-power mode.
	- c. The CPU2 wakes up if it was in low-power mode and executes the feature func  $X()$ .
- 2. The CPU2 sends a **response** and fills the *Mapping* table with the return value:
	- a. The IPCC interrupt wakes up the CPU1.
	- b. The CPU1 retrieves the return value from the *Mapping* table.

Conversely, when the CPU2 needs to call a CPU1 feature func X 2(), a feature func X 2() with the same API must be implemented on the CPU2:

- 1. The CPU2 sends a **notification** containing feature\_func\_X\_2() in the *Mapping* table.
- 2. The CPU1 sends an **acknowledge** and fills the *Mapping* table with the return value.

![](_page_58_Figure_1.jpeg)

<span id="page-58-0"></span>ST

The full sequence is shown in the figure below.

![](_page_58_Figure_3.jpeg)

![](_page_58_Figure_4.jpeg)

# **16.2.3 Mapping table**

The *Mapping* table is a common structure in the MBMUX area of [Figure 13](#page-58-0). In RAM mapping, the memory mapping is referenced as MAPPING\_TABLE.

The MBMUX communication table (MBSYS\_RefTable) is described in the figure below.

![](_page_59_Figure_4.jpeg)

# **Figure 14. MBMUX communication table**

This MBSYS\_RefTable includes:

- two communication parameter structures for both Command/Response and Notification/Acknowledge parameters for each of the sic IPCC channels. Each communication parameter, as shown in MBMUX *Mapping* table area of [Figure 13,](#page-58-0) is composed of:
	- MsgId: message ID of feature func X()
	- \*MsgCm4Cb: pointer to CPU1 callback feature func X()
	- \*MsgCm0plusCb: pointer to CPU2 callback feature func X()
	- BufSize: buffer size
	- ParamCnt: message parameter number
	- ParamBuf: message pointer to parameters
	- ReturnVal: return value of feature func X()
- MBMUXMapping: chart used to map channels to features This chart is filled at the MBMUX initialization during the registration. For instance, if the radio feature is associated to  $Cmd/Response$  channel number = 1, then MBMUXMapping must associate [FEAT\_INFO\_RADIO\_ID][1] .
- SynchronizeCpusAtBoot: flags used to synchronize CPU1 and CPU2 processing as shown in [Figure 15](#page-62-0) sequence chart.
- ChipRevId: stores the hardware revision ID.

MB\_MEM1 is used to send command/response set () parameter and to get the return values for the CPU1.

# **16.2.4 Option-byte warning**

A trap is placed in the code to avoid erroneous option-byte loading (see section *Option-byte loading failure at high MSI system clock frequency* in the product errata sheet ). The trap can be removed if the system clock is set below or equal to 16 MHz.

# **16.2.5 RAM mapping**

The tables below detail the mapping of both CPU1 and CPU2 RAM areas and the intercore memory.

![](_page_60_Picture_307.jpeg)

### **Table 41. STM32WL5x RAM mapping**

*1. 2 Kbytes for each page.*

# **Table 42. STM32WL5x RAM allocation and shared buffer**

![](_page_60_Picture_308.jpeg)

![](_page_61_Picture_0.jpeg)

![](_page_61_Picture_117.jpeg)

*1. This new section prevents overcharge of Flash usage to init these BSS RAM variables with STM32CubeIDE.*

<span id="page-62-0"></span>*kyi* 

# **16.3 Startup sequence**

The startup sequence for CPU1 and CPU2 is detailed in the figure below.

![](_page_62_Figure_4.jpeg)

# **Figure 15. Startup sequence**

# The various steps are the following:

S7

- 1. The CPU1, that is the master processor in this init sequence:
	- a. executes the platform initialization.
	- b. initializes the MBMUX system.
	- c. sets the PWR\_CR4\_C2BOOT flag to 1, which starts the CPU2.
	- d. waits that CPU2 sets the SynchronizeCpusAtBoot flag to 0xAAAA.
- 2. The CPU2 boots and:
	- a. executes the core initialization.
	- b. retrieves the shared table address.
	- c. initializes the MBMUX system.
	- d. sets the SynchronizeCpusAtBoot to 0xAAAA to inform the CPU1 that he has ended its init sequence and that he is ready.
- 3. The CPU1 acknowledges this CPU2 notification.

Then both cores are initialized, and the initialization goes on via MBMUX, as shown in the figure below.

![](_page_63_Figure_14.jpeg)

#### **Figure 16. MBMUX initialization**

# **17 Key management services (KMS)**

ST

Key management services (KMS) provide cryptographic services through the standard PKCS#11 APIs (developed by OASIS), are used to abstract the key value to the caller (using object ID and not directly the key value). KMS can be executed inside a protected/isolated environment in order to ensure that key value cannot be accessed by an unauthorized code running outside the protected/isolated environment, as shown in the figure below.

![](_page_64_Figure_3.jpeg)

![](_page_64_Figure_4.jpeg)

For more details, refer to KMS section in the user manual *Getting Started with the SBSFU of STM32CubeWL* (UM2767) .

To activate the KMS module, KMS\_ENABLE must be set to 1 in C/C++ compiler project options. KMS supports only PKCS #11 APIs listed below:

- Object management functions (creation/update/deletion)
- AES encryption/decryption functions (CBC, CCM, ECB, GCM, CMAC algorithms)
- Digesting functions
- RSA and ECDSA signing/verifying functions
- Key management functions ( key generation/derivation)

# **17.1 KMS key types**

KMS manages three key types but only the two following ones are used:

- Static embedded keys
	- predefined keys embedded within the code that cannot be modified
	- immutable keys
- NVM\_DYNAMIC keys:
	- runtime keys
	- keys IDs that may be defined when keys are created using KMS (  $DeriveKey()$  or CreateObject())
	- kevs that can be deleted or defined as mutable

# **17.2 KMS key definition**

Static and dynamic keys used by stack occupies different sizes.

#### **Static key**

Each static key is composed of the two following elements:

- a blob header: five 4-byte fields (total = 20 bytes): version, configuration, blob size, blob\_count, and object\_id.
- a blob buffer: some required and option blob elements, from the list of elements defined as follows:

![](_page_65_Picture_328.jpeg)

#### **Table 43. Global KMS blob elements**

#### Example:

A static key composed of a blob header and eight blob elements (CKA\_CLASS, CKA\_KEY\_TYPE, CKA\_VALUE, CKA LABEL, CKA DERIVE, CKA DECRYPT, CKA COPYABLE, and CKA EXTRACTABLE), uses a total size of 128 bytes (blob header = 20 bytes, and blob buffer =  $(12 \times 7 + 24)$  = 108 bytes).

#### **Dynamic key**

Each dynamic key is composed of three elements, a data header, a blob header, and a blob buffer, with:

• a data header: eight 4-byte fields (total = 32 bytes): magic1, magic2, slot, instance, next, data\_type, size, and checksum.

# Example:

A dynamic key composed of a data header, a blob header and five blob elements (CKA\_CLASS, CKA\_KEY\_TYPE, CKA VALUE, CKA LABEL, and CKA EXTRACTABLE) uses a total size of 128 bytes (data header = 32 bytes, blob header = 20 bytes, and blob buffer =  $(12 + 12 + 24 + 12 + 16)$  = 76 bytes.

![](_page_66_Picture_0.jpeg)

*Note: • The NVM dynamic memory always starts with an initial data header element.*

*• At each dynamic key 'deletion' (such as an obsolete key replaced by a new key value), an additional data header is written in the memory to declare that the previous instance cannot longer be used.*

# **17.3 LoRaWAN keys**

In STM32CubeWL applications, the KMS are used on CPU2 only on dual-core application. The root keys are chosen to be static embedded keys. All derived keys are NVM\_DYNAMIC keys. For LoRaWAN stack, the immutable root keys are detailed in the table below.

![](_page_66_Picture_154.jpeg)

# **Table 44. LoRaWAN static keys with blob attributes**

![](_page_67_Picture_0.jpeg)

All other keys are mutable NVM\_DYNAMIC generated keys, detailed in the table below.

![](_page_67_Figure_3.jpeg)

# **Table 45. LoRaWAN dynamic keys with blob attributes**

# <span id="page-68-0"></span>**17.4 KMS key memory mapping for user applications**

Static embedded keys correspond to USER embedded Keys (used for root keys). They are placed in a dedicated data storage in flash memory/ROM. The linker files for user applications locate them from 0x0803 E500 to 0x0803 E7FF, as shown in the figure below.

NVM\_DYNAMIC keys are placed in KMS key data storage area, KMS\_DataStorage.

The total data storage area must be 4 Kbytes, as explained in Section 17.5 . They have been placed from: 0x0803 D000 to 0x0803 DFFF, as shown in the figure below. This size may be increased if more keys are necessary.

![](_page_68_Figure_5.jpeg)

#### **Figure 18. ROM memory mapping**

# **17.5 How to size NVM for KMS data storage**

The NVM is organized by 2-Kbyte pages. Due to the double buffering (flip/flop EEPROM emulation mechanism), each page needs a "twin". So the minimum to be allocated for NVM is 4 Kbytes. The allocation size is defined in the linker file.

The linker files proposed by the applications use the minimum allowed size  $(2 \times 2$  Kbytes). The associated limitations/drawbacks are explained below. The user must size NVM depending on the application specific need.

The applications use the NVM only to store the dynamic keys. A LoRaWAN dynamic key with a data header, a blob header, and a blob buffer of five elements, occupies 108 bytes. An empty NVM is initialized with a global 32-byte data header and, for each obsolete key, an additional 32-byte data header is written to declare the previous instance as unusable.

Given the above values, it is possible to evaluate how many keys can be stored in 2 Kbytes:

(2048 - 32) / (108 + 32) = 14.4 ==> 14 dynamic keys can be stored into a 2-Kbyte memory page before the flop operation.

In user application configuration, only NVM\_DYNAMIC is used. NVM\_STATIC can be filled via blob, but is not covered by user applications.

NVM\_DYNAMIC can host derived keys (via C\_DeriveKey()) and root keys (via C\_CreateObject()).

The LoRaWAN application generates:

- two derived keys each join in ABP mode
- four derived keys each join in OTAA mode

Up to ten derived keys simultaneously active can be generated in more complex scenarios (such as setting multicast). If a user wants to write one application that uses more than 14 keys, additional NVM pages must be allocated to the linker file.

Smaller is the NVM size, more the NVM is written and erased, shorter becomes its life expectation.

Destroy a key does not mean that this key is erased, but that this key is tagged as destroyed and is not copied at the next flip-flop switch. A destroy flag also occupies some NVM bytes: after destroying eight keys, the remaining place is less than four keys.

For a scenario where four keys are generated each join, and after having destroyed the previous join key, the life expectation is estimated as follows:

- At the 3<sup>rd</sup> join session, four new keys are derived but no place in page 1 for the last key. All four keys (being still active) are placed in page 2. Page 1 is erased at once as the NVM page can only be fully erased .
- At the 5<sup>th</sup> join also, page 2 is erased and keys are stored back on page 1. After 40.000 joins, the two NVM pages have been erased 10.000 times, that is the estimated lifetime of the Flash sector.
- If the user application is supposed to join excessively frequently (for example every 2 hours), the expected NVM live is 80.000 hours (around nine years). If the join process is done once a day, the lifetime is much greater than ten years.

Bigger are the amount of requested derived keys simultaneously active (not destroyed), less efficient is the flip-flop mechanism.

To conclude, for applications that need to preserve the NVM life-time duration, it is suggested to keep the NVM size rather bigger than the number of keys active simultaneously (not destroyed).

*Note: Obsolete keys must be destroyed otherwise, if page 1 is fully filled by active keys, the flip-flop switch cannot be done and an error is generated.*

# **17.6 KMS configuration files to build the application**

The KMS are used in the LoRaWAN application by setting the code

#define LORAWAN\_KMS 1

in CM0PLUS/LoRaWAN/Target/lorawan\_conf.h

The following files must be filled with the information on SubGHz\_Phy stack keys:

- embedded keys structures defined in CMOPLUS/Core/Inc/kms\_platf\_objects\_config.h
- embedded object handles associated to SubGHz\_Phy stack keys, use of KMS modules defined in CM0PLUS/Core/Inc/kms\_platf\_objects\_interface.h

# **17.7 Embedded keys**

The embedded keys of the SubGHz\_Phy protocol stack must be stored in a ROM region in which a secure additional software (such as SBSFU, Secure Boot and Firmware Update) ensures data confidentiality and integrity. For more details on the SBSFU, refer to the application note *Integration guide of SBSFU on STM32CubeWL* (AN5544).

These embedded keys are positioned in the ROM as indicated in [Figure 18.](#page-68-0)

![](_page_70_Picture_0.jpeg)

# **18 How to secure a LoRaWAN application**

The document [\[10\]](#page-2-0) describes how to secure a dual-core LoRaWAN application using the SBSFU framework.

# **19 System performances**

# **19.1 Memory footprint**

Values in the table below are measured in the following configuration of the IAR Embedded Workbench® compiler (EWARM version 9.20.1):

- optimization level 3 for size
- debug option off
- trace option: VLEVEL\_M (debug traces enabled)
- target : NUCLEO‑WL55JC1
- LoRaWAN\_End\_Node application
- LoRaMAC Class A
- LoRaMAC region EU868 and US915

### **Table 46. Memory footprint values for LoRaWAN\_End\_Node application**

![](_page_71_Picture_207.jpeg)

### **Figure 19. Flash memory and RAM footprint**

![](_page_71_Figure_15.jpeg)
### <span id="page-72-0"></span>**19.2 Real-time constraints**

The LoRa RF asynchronous protocol implies to follow a strict Tx/Rx timing recommendation (see the figure below).

The STM32WL Nucleo board (NUCLEO-WL55JC) is optimized for user-transparent low-lock time and fast autocalibrating operation. The BSP integrates the transmitter startup time and the receiver startup time constraints (see [Section 4](#page-6-0) ).

#### **Figure 20. Rx/Tx time diagram**

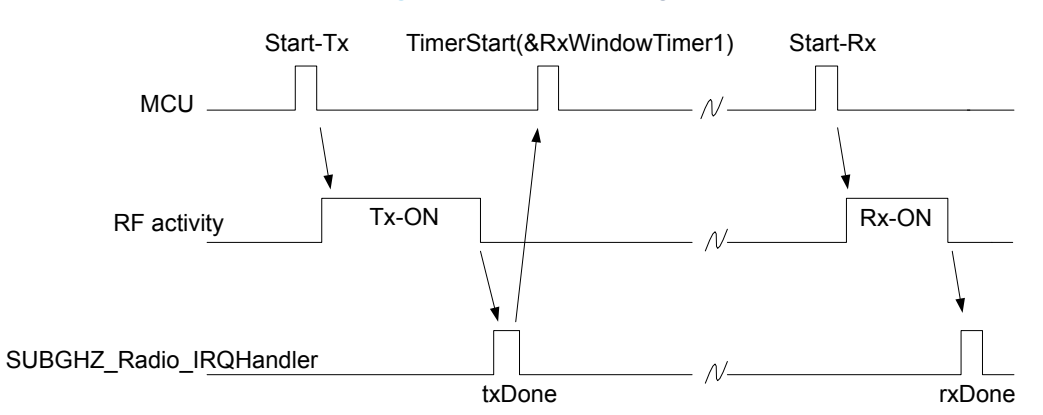

Rx window channel starts. The Rx1 window opens 1 second (±20 μs) after the txDone falling edge. The Rx2 window opens 1 second (±20 μs) after the txDone falling edge.

The JOIN ACCEPT uses a 5 seconds (±20 µs) and 6 seconds delay after the end of the uplink modulation. The current scheduling interrupt-level priority must be respected. In other words, all the new user-interrupts must have an interrupt priority higher than the Radio IRQ interrupt in order to avoid stalling the received startup time.

### **19.3 Power consumption**

The power-consumption measurement is done for the STM32WL Nucleo board NUCLEO-WL55JC1.

- Measurements setup:
- no debug
- trace level VLEVEL\_OFF (no trace)
- no SENSOR\_ENABLED

Measurements results:

- Typical consumption in Stop 2 mode = 2 μA (see [Figure 22\)](#page-73-0).
- Typical consumption with TCXO in Tx = 23 mA (see [Figure 21](#page-73-0)).
- Typical consumption with TCXO in Rx = 7 mA (see [Figure 21](#page-73-0)).

<span id="page-73-0"></span>Measurements figures: instantaneous consumption over 30 seconds.

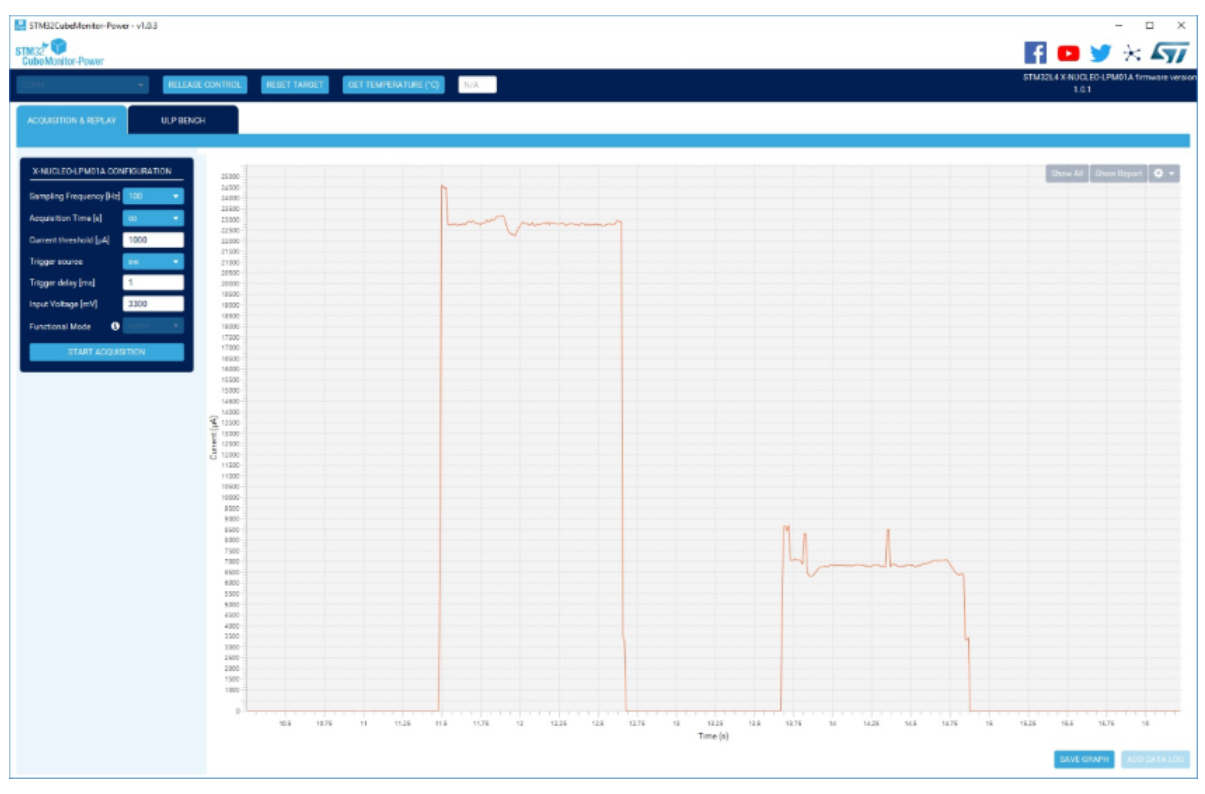

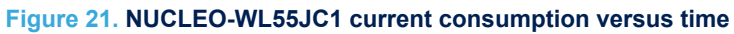

**Figure 22. NUCLEO-WL55JC1 current consumption in Stop 2 mode**

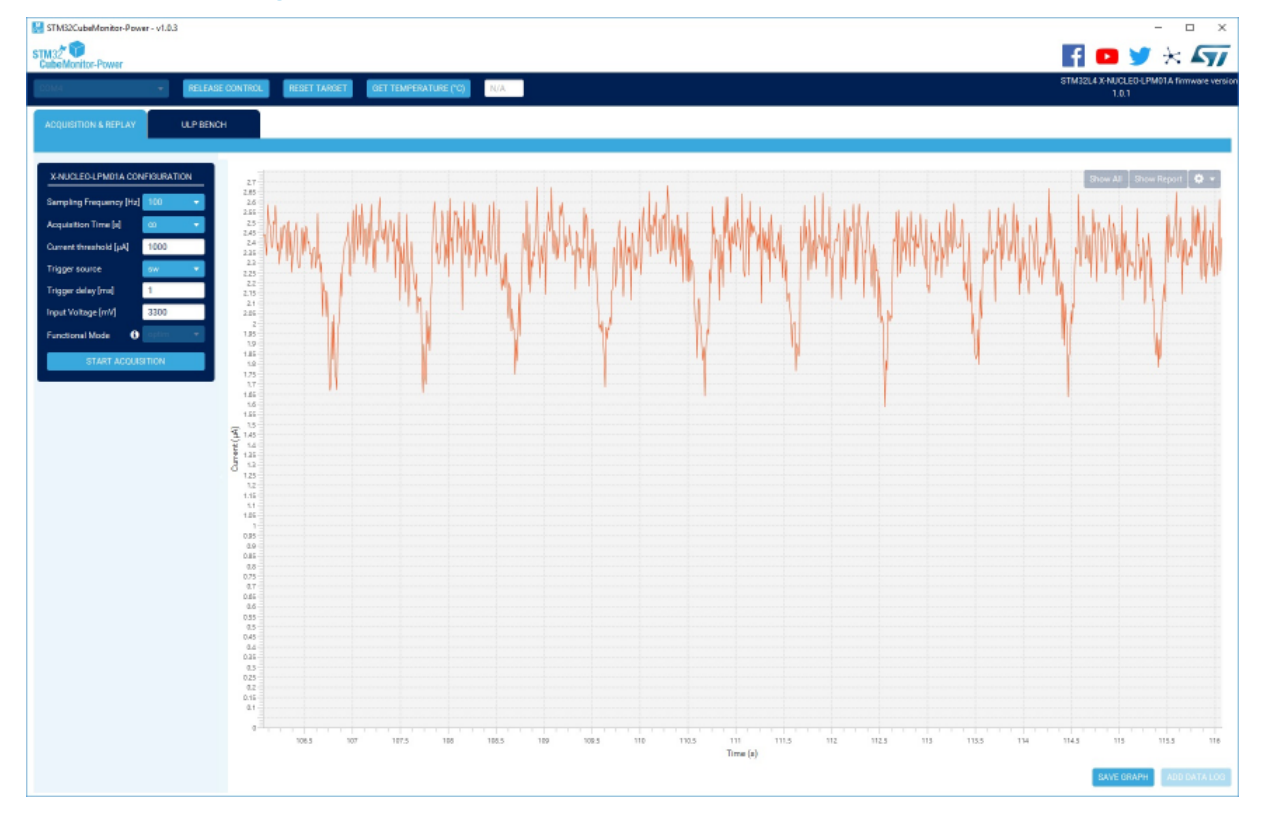

## <span id="page-74-0"></span>**Revision history**

### **Table 47. Document revision history**

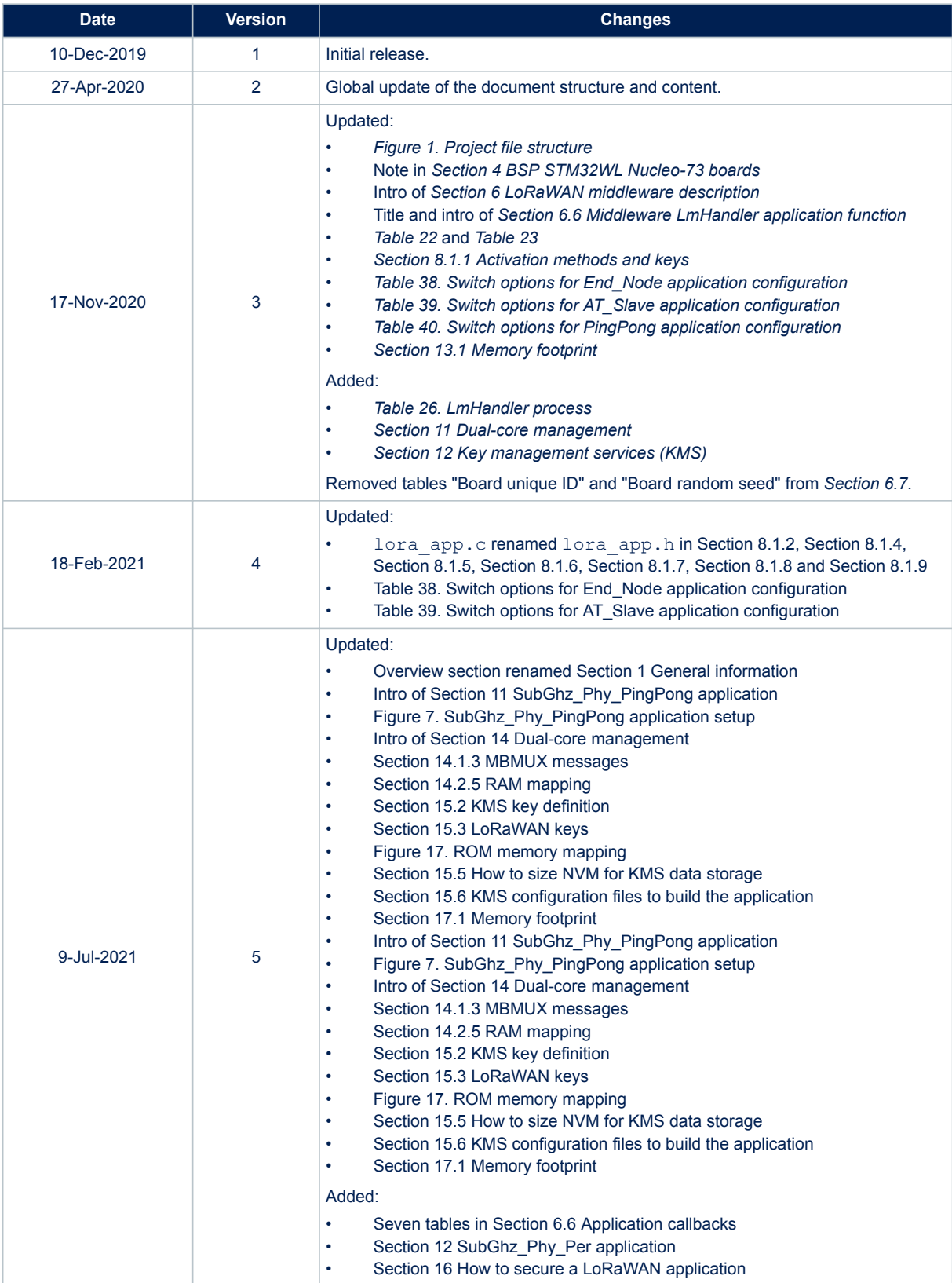

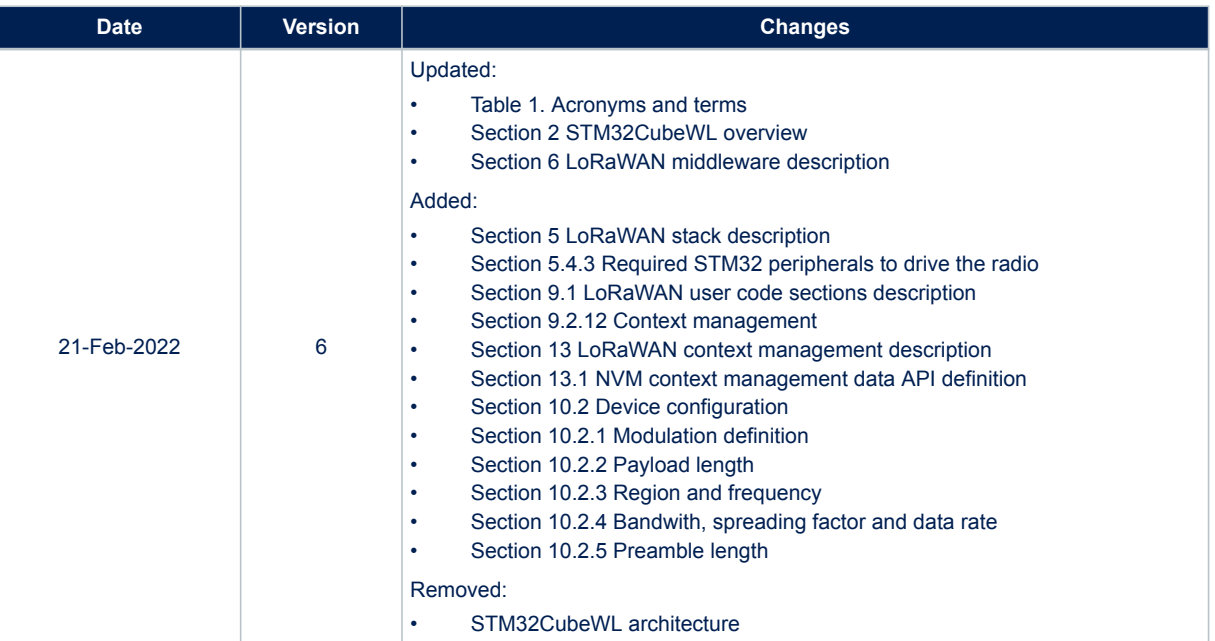

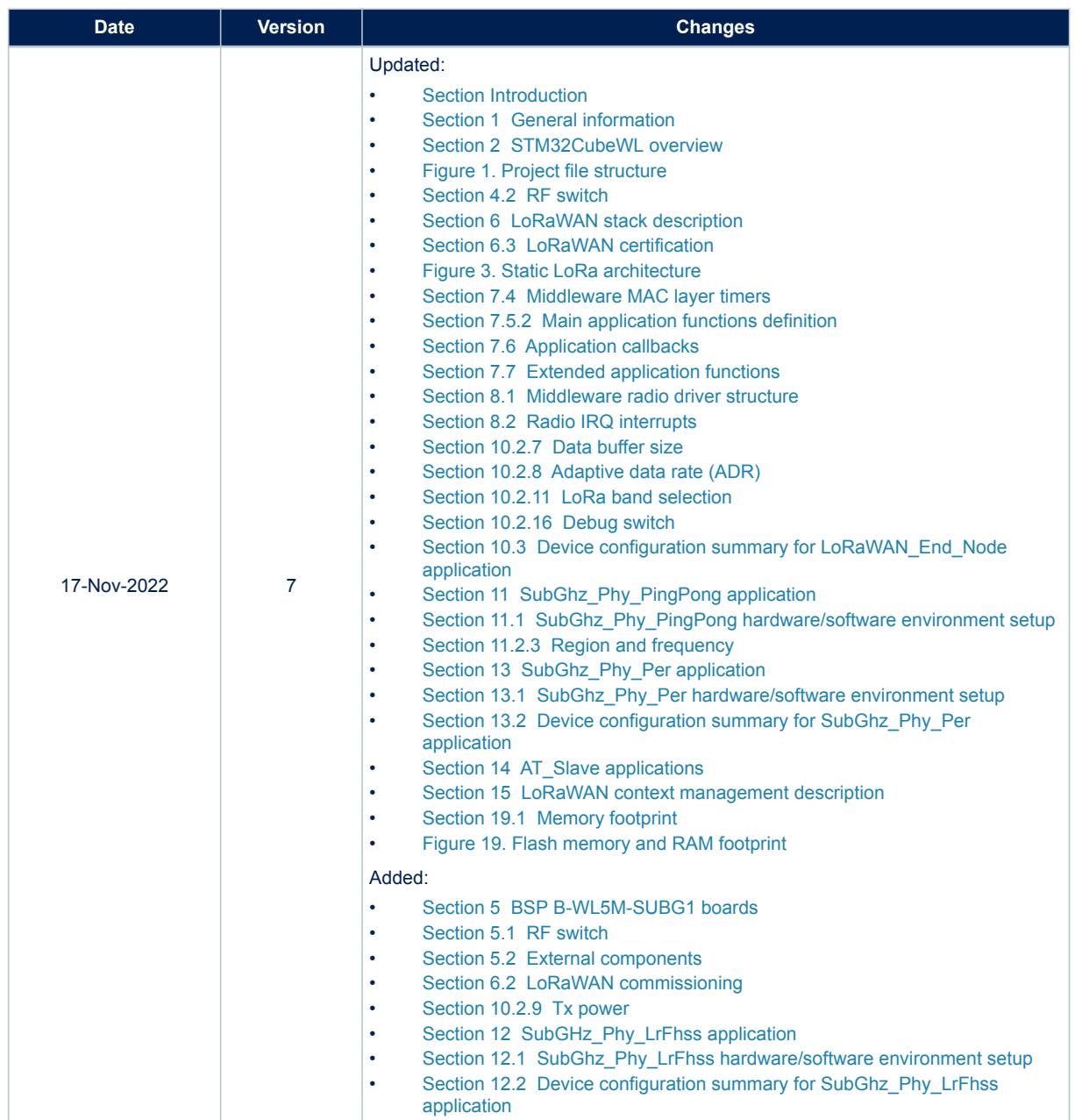

## **Contents**

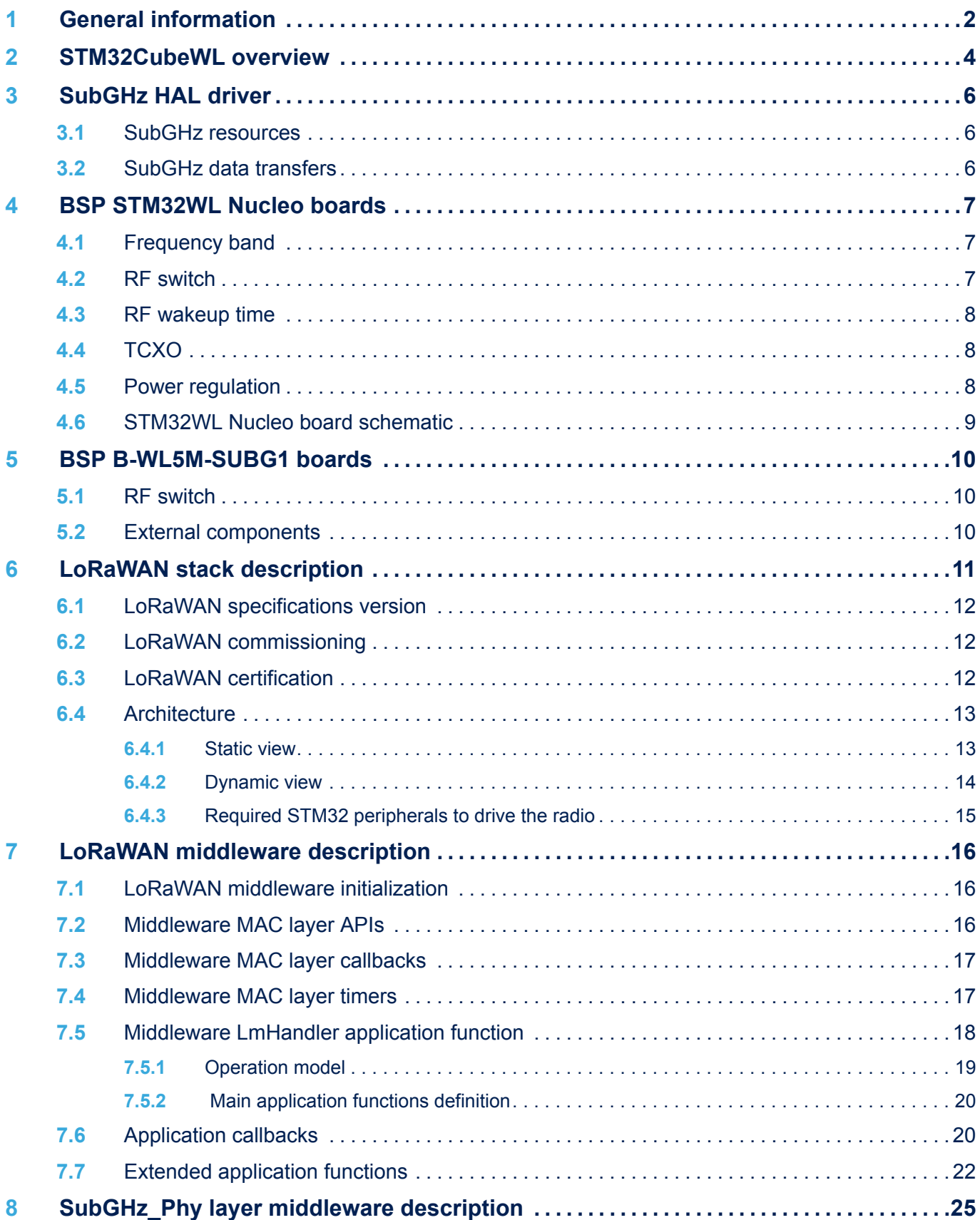

# ST

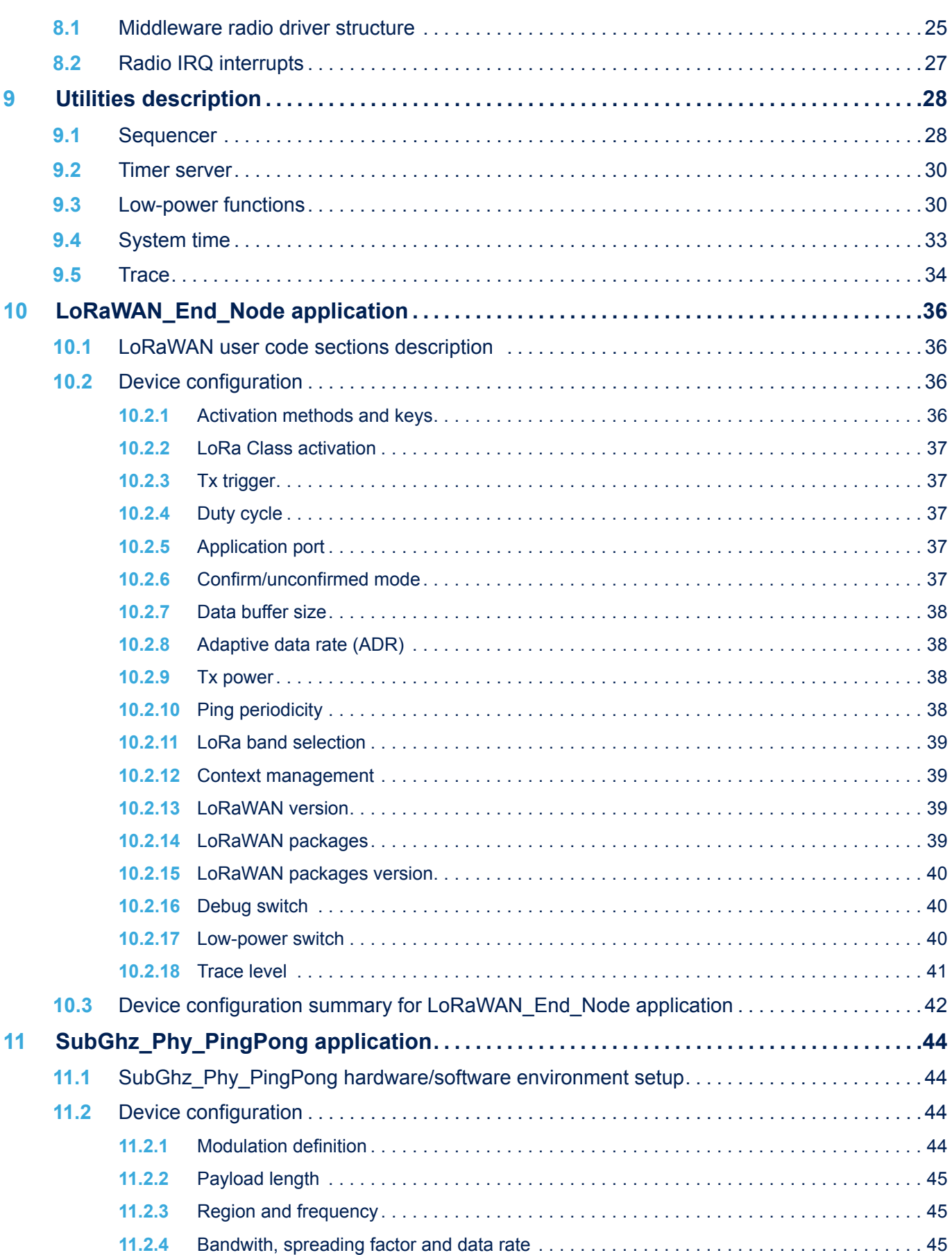

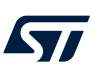

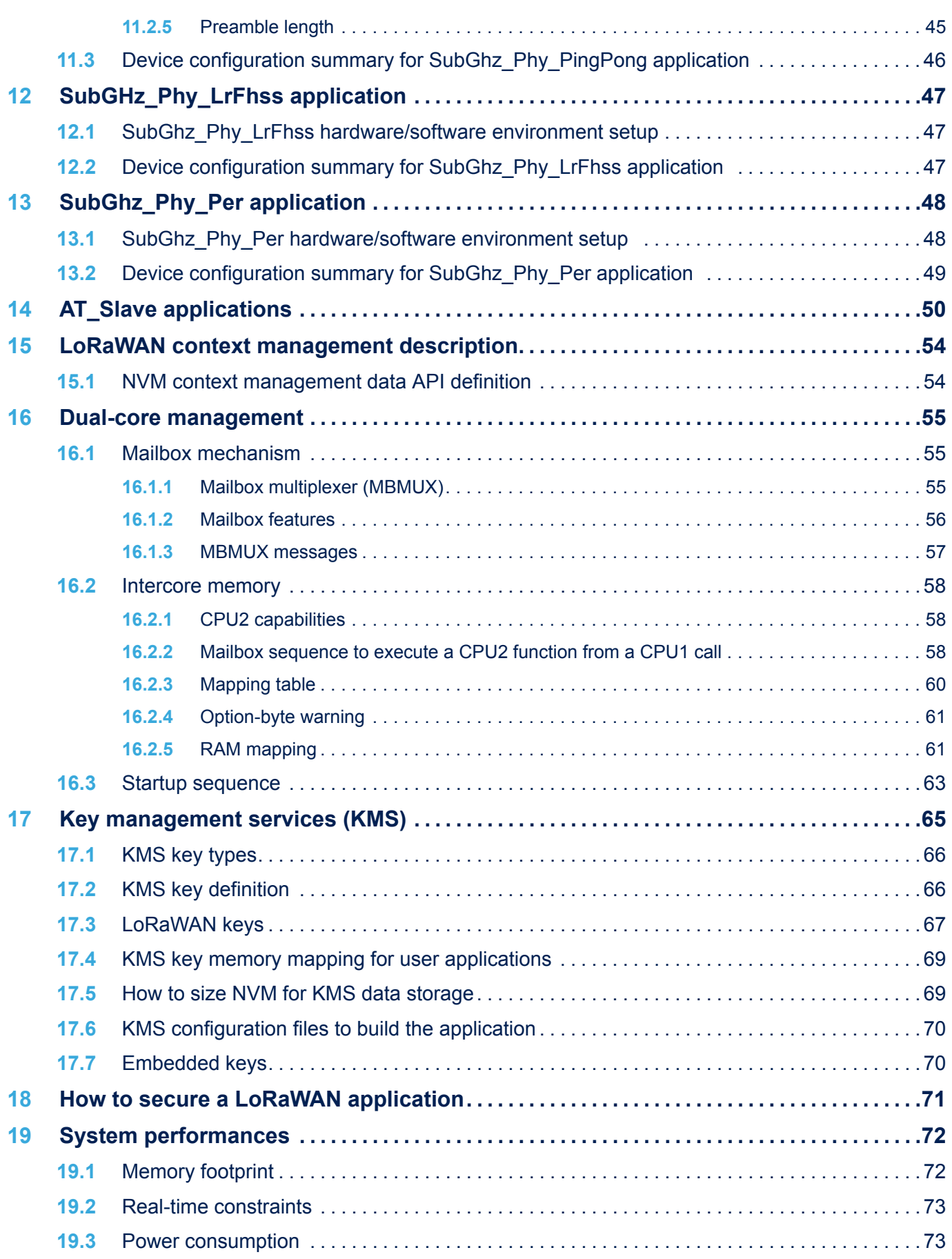

### **AN5406** Contents

# ST

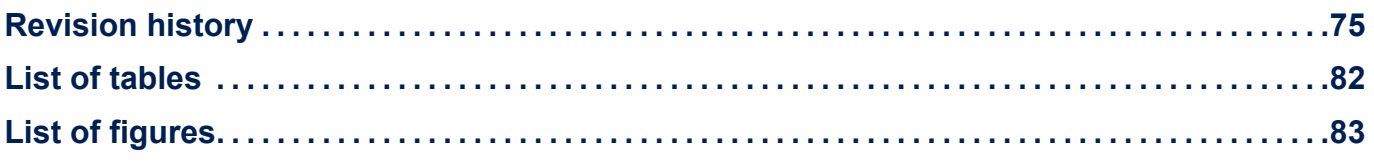

## <span id="page-81-0"></span>**List of tables**

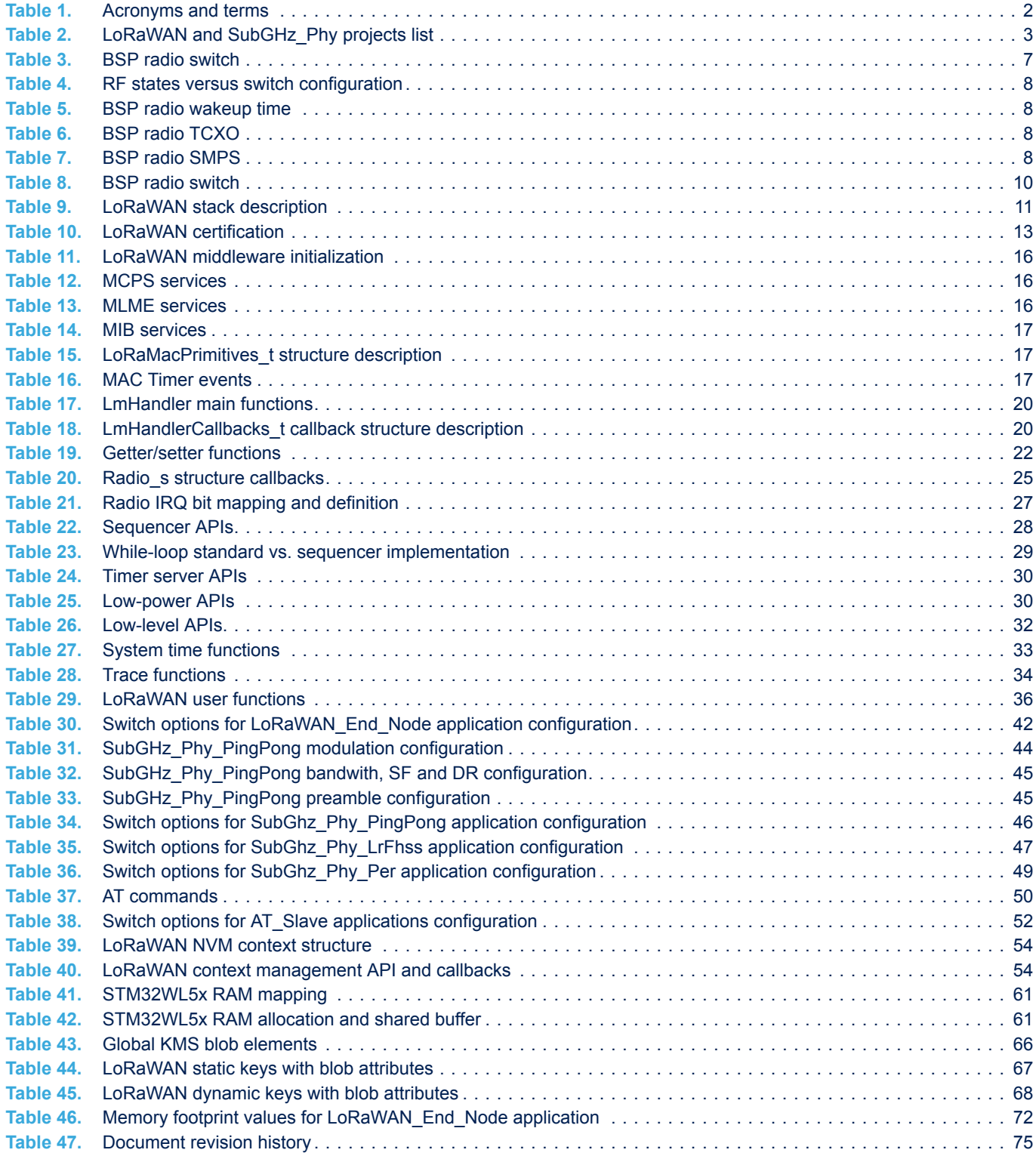

## <span id="page-82-0"></span>**List of figures**

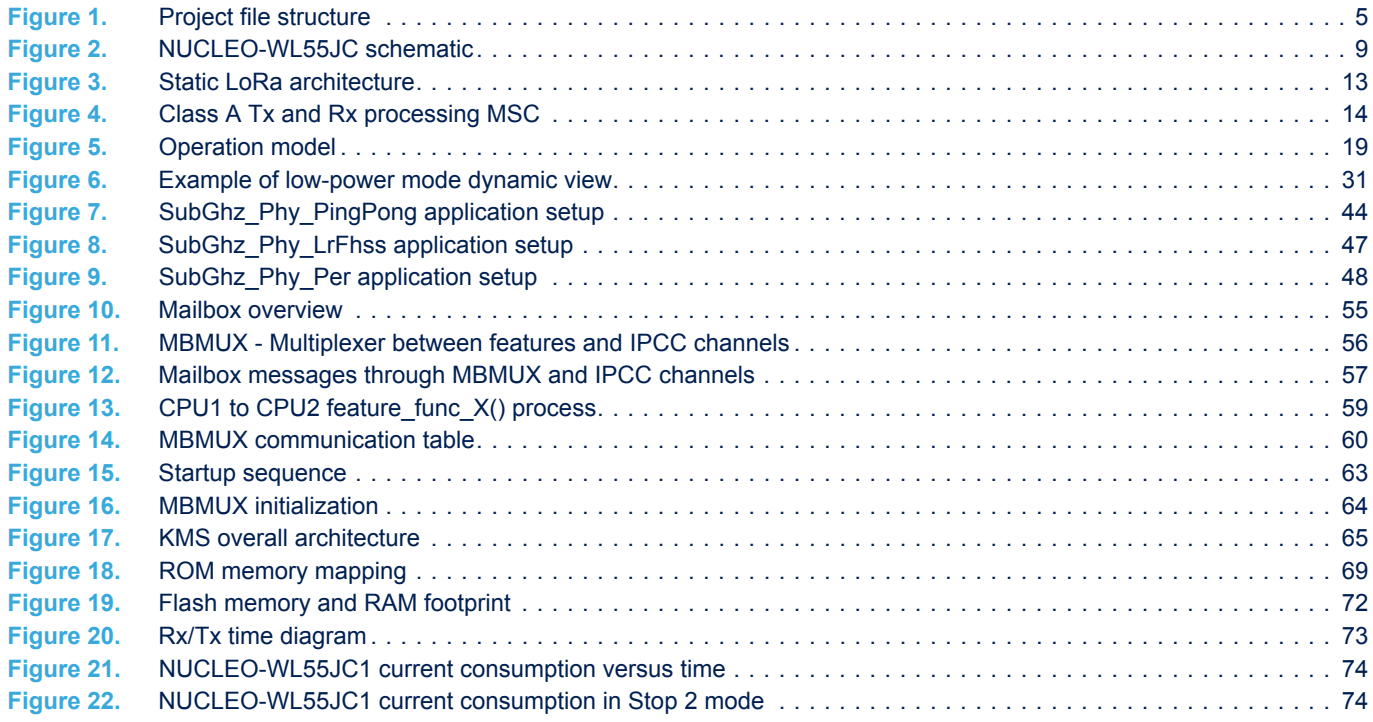

#### **IMPORTANT NOTICE – READ CAREFULLY**

STMicroelectronics NV and its subsidiaries ("ST") reserve the right to make changes, corrections, enhancements, modifications, and improvements to ST products and/or to this document at any time without notice. Purchasers should obtain the latest relevant information on ST products before placing orders. ST products and/or to this document at any time without notice. Pu products are sold pursuant to ST's terms and conditions of sale in place at the time of order acknowledgment.

Purchasers are solely responsible for the choice, selection, and use of ST products and ST assumes no liability for application assistance or the design of purchasers' products.

No license, express or implied, to any intellectual property right is granted by ST herein.

Resale of ST products with provisions different from the information set forth herein shall void any warranty granted by ST for such product.

ST and the ST logo are trademarks of ST. For additional information about ST trademarks, refer to [www.st.com/trademarks.](http://www.st.com/trademarks) All other product or service names are the property of their respective owners.

Information in this document supersedes and replaces information previously supplied in any prior versions of this document.

© 2022 STMicroelectronics – All rights reserved